*Universidad Central "Marta Abreu" de Las Villas Facultad de Matemática Física y Computación Departamento de Ciencias de la Computación*

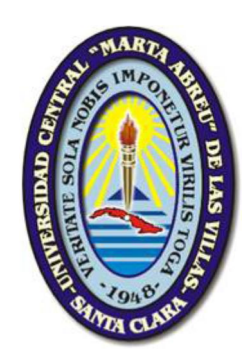

# *Solución General para la Gestión de Contenido de Tipo Mapa Temático en un Gestor de Contenido Empresarial*

# *Tesis Presentada en Opción al Título Académico de Máster en Ciencia de la Computación*

*Autor:*

*Ing. Yoandry León Pérez*

*Tutor:*

*MSc. Iván Maykel Cárdenas Tandrón*

*Santa Clara 2013*

*RESUMEN*

### *RESUMEN*

En el ejercicio de implementar soluciones para la creación, visualización y distribución de mapas informativos, como instrumentos de apoyo a la Toma de Decisiones, se acentúa la necesidad de concebir estos mapas como contenidos, y de manejar estos tipos de contenidos específicos con las tecnologías adecuadas.

La presente investigación aborda el estudio, el diseño y la implementación de una solución para la integración de técnicas y herramientas de Sistemas de Información Geográfica, específicamente para la construcción y visualización de mapas temáticos, con técnicas y herramientas de Gestión de Contenido Empresarial, lo que permitiría entre muchas otras bondades, el manejo, el versionado, y la distribución de estos mapas temáticos.

El estudio e integración de ambas técnicas y herramientas, establecen un marco de referencia práctico para los implementadores de Sistemas de Información Geográfico con requisitos similares a los descritos.

La solución fue validada por un caso de estudio, en el Centro de Tratamiento y Análisis de Información de Seguridad Ciudadana (CTAISC) de la República Bolivariana de Venezuela, dada la necesidad de visualización geográfica de estadísticas médico forenses, referente específicamente al registro de cadáveres y sus causas de muerte, y su tratamiento por diferentes regiones del Territorio Nacional Venezolano (*Estados, Municipios, Parroquias, Sectores*), para brindar instrumentos de análisis al propio CTAISC y a los niveles superiores del Gobierno, lo que resalta la necesidad de gestionar estos contenidos una vez construidos.

*ABSTRACT*

### *ABSTRACT*

In the exercise of implementing solutions for the creation, visualization and distribution of informative maps, as a Decisions Support instruments, the necessities of conceiving these maps like contents and of managing these types of specific contents with the appropriate technologies are accentuated.

The present investigation approaches the study, the design and the implementation of a solution for the integration of techniques and tools of Geographic Information Systems, specifically for the construction and visualization of thematic maps, with techniques and tools of Enterprise Content Management, what would allow among many other kindnesses, the handling, the versioning, and the distribution of these thematic maps.

The study and integration of both techniques and tools, they establish a practical reference mark for the responsible or the implementation of Geographical Information Systems with similar requirements to those described.

The foundation of the work was validated, at the Center of Treatment and Analysis of Information of Public Safety (CTAISC) of the Bolivarian Republic of Venezuela, with the necessity of geographical visualization of statistics relating with forensic data, specifically to the registration of cadavers and its causes of death, and its treatment for different regions of the Venezuelan National Territory (*States, Municipalities, Parishes, Sectors*), to offer analysis instruments to own CTAISC and the Government's superior levels, what stands out the necessity to manage these contents once created.

# **TABLA DE CONTENIDOS**

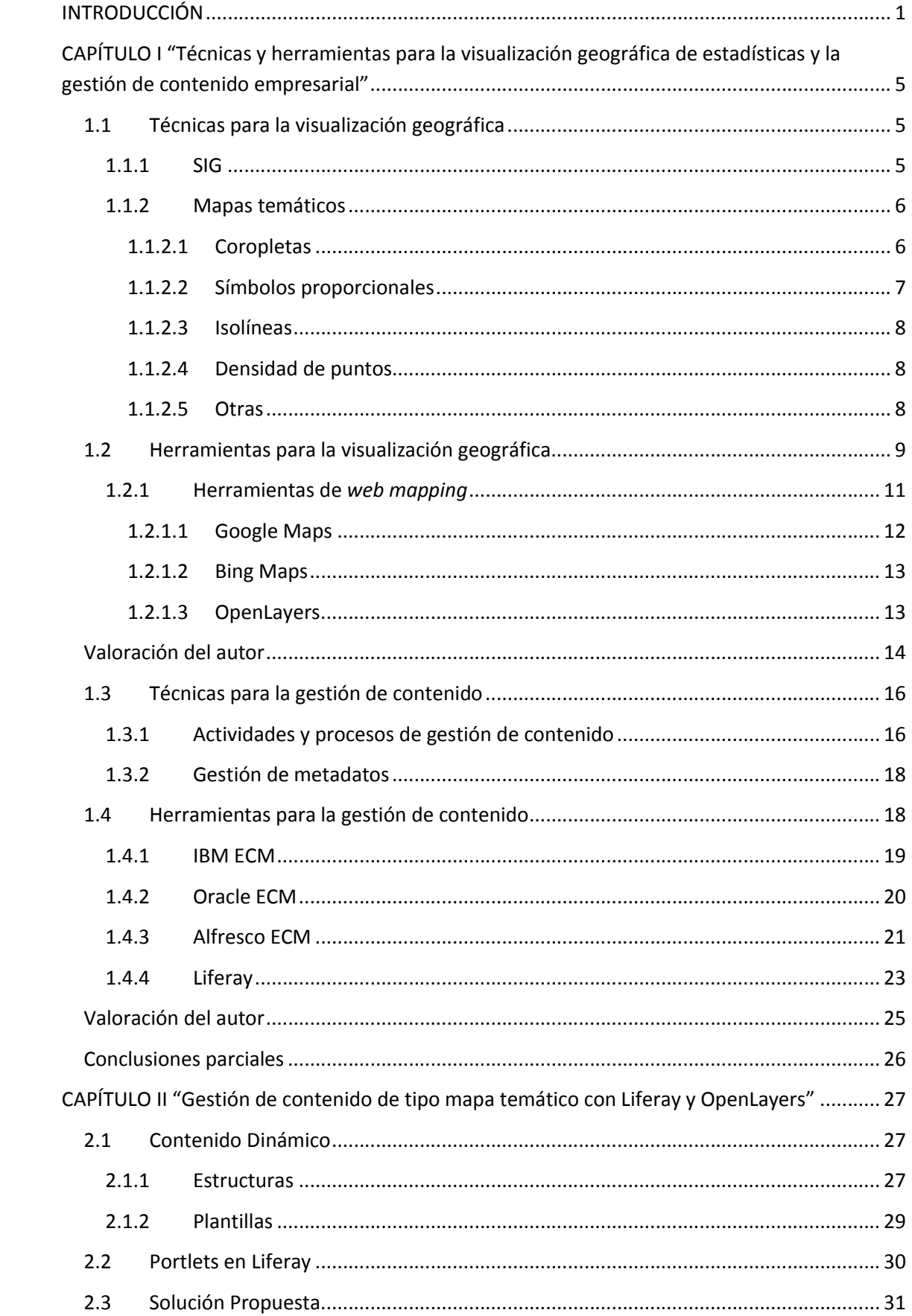

# *TABLA DECONTENIDOS*

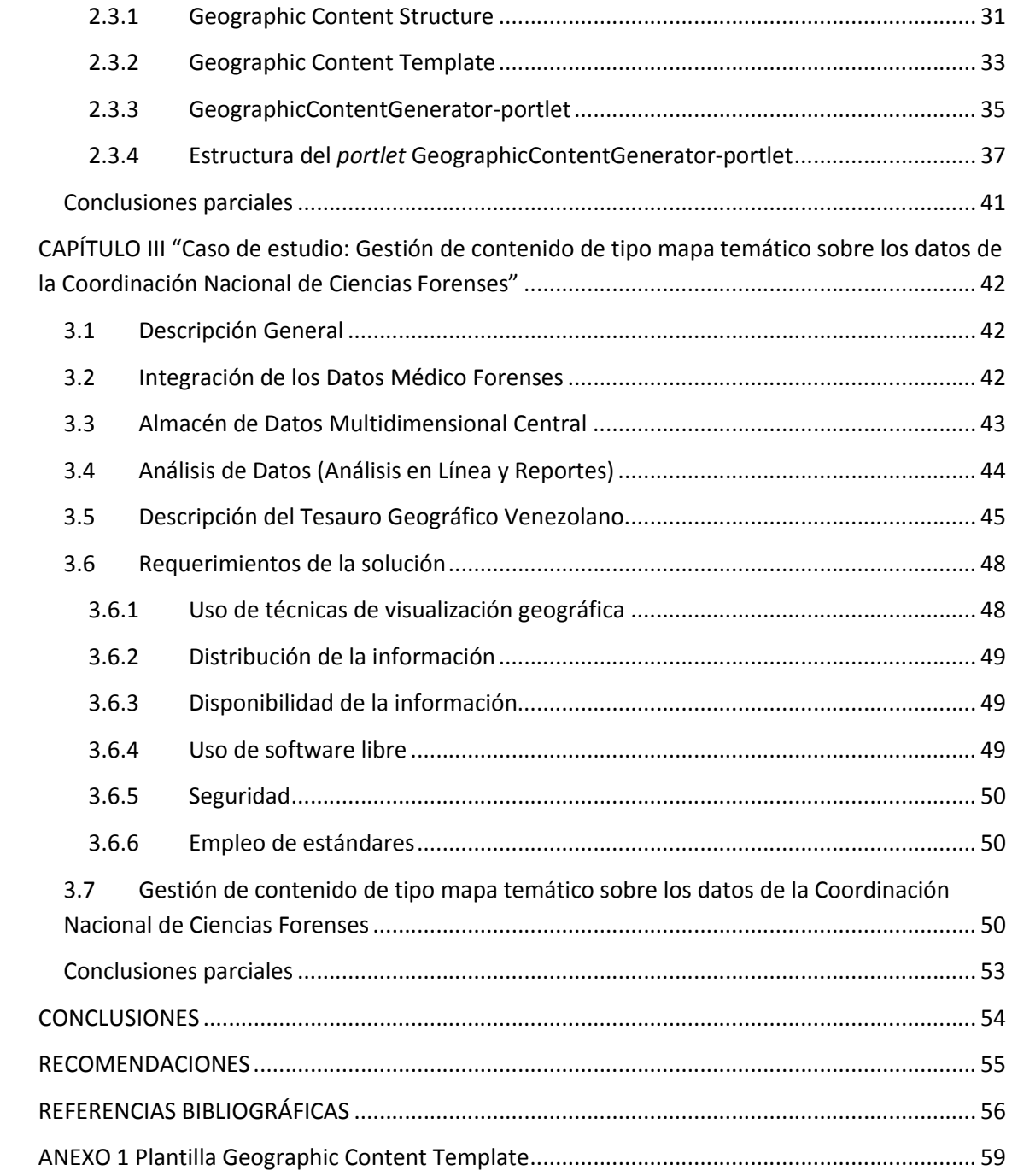

# *ÍNDICE DE FIGURAS*

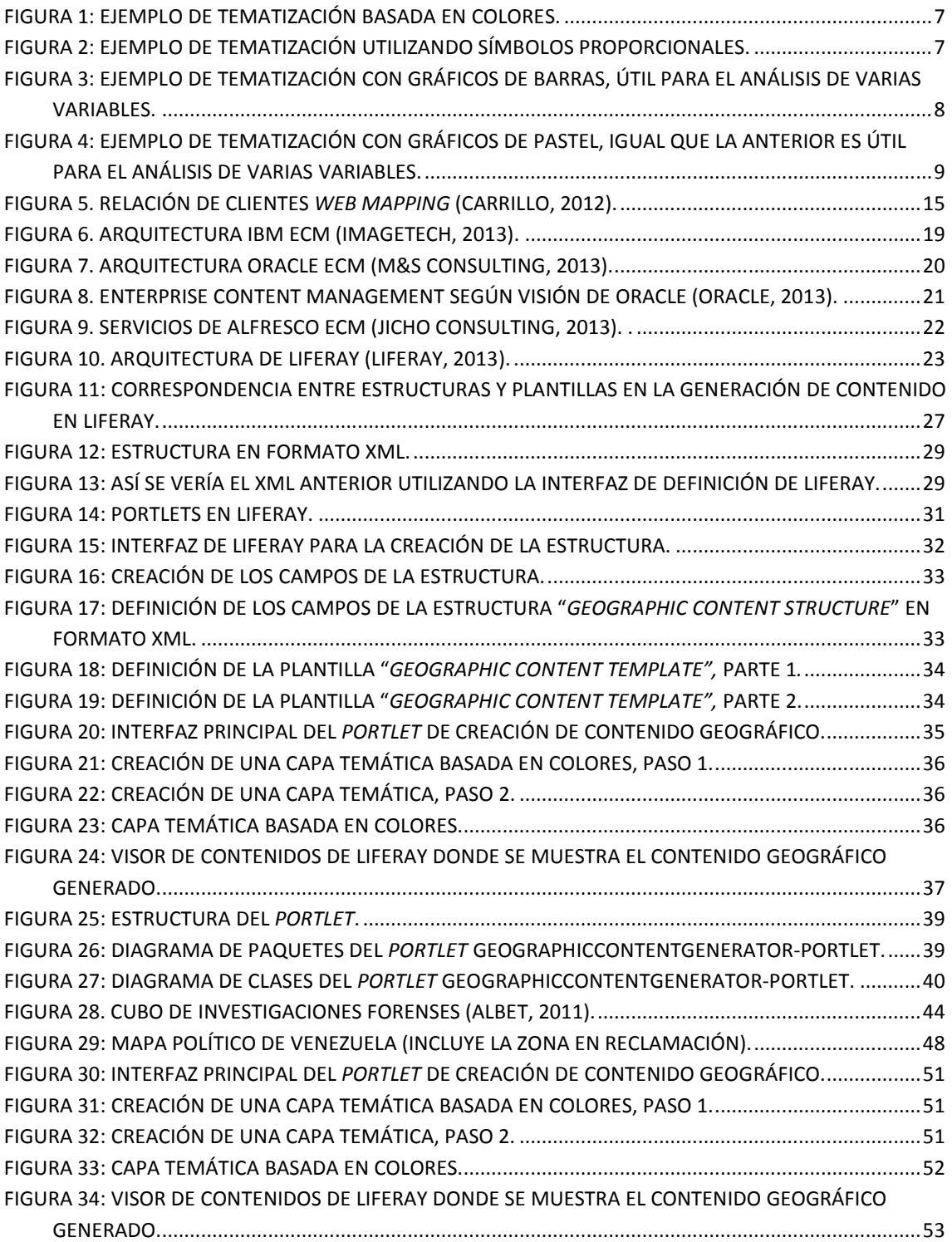

# *ÍNDICE DE TABLAS*

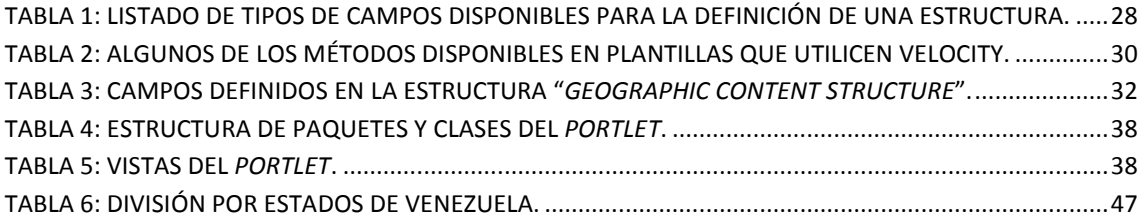

## <span id="page-7-0"></span>*INTRODUCCIÓN*

La información es un conjunto organizado de datos procesados, que constituyen un mensaje que cambia el estado de conocimiento del sujeto o sistema que recibe dicho mensaje. Esto permite a los individuos o sistemas que adquieren el estado nuevo de conocimiento tomar decisiones pertinentes acordes a dicho conocimiento.

De manera general la información pudiera clasificarse por su significado, vigencia, importancia, validez y por su valor. Cualquiera de las formas en que se represente la información, procurará maximizar los valores de cada parámetro mencionado anteriormente.

La visualización y presentación de esta información está soportada por un conjunto de técnicas que incluyen la generación de imágenes, animaciones, diagramas, tablas y gráficos, entre muchas otras. Por su utilidad, y evolución, se ha extendido su uso al ámbito diario y ha cobrado especial relevancia en los círculos científicos por sus diversas aplicaciones en ramas como la inteligencia artificial y la simulación de procesos, sobre todo con el acelerado desarrollo en las prestaciones de las computadoras.

Una de las formas de representación de la información es la utilización de mapas y constituye una de las técnicas más antiguas para hacerlo. Desde los primero mapas hasta los generados en la actualidad ha transcurrido un largo camino, respaldado igual que la mayoría de las áreas del conocimiento, por el acelerado desarrollo de la computación y las demás ciencias asociadas. Constituyen una de las técnicas más efectivas para la visualización de la información y son muy útiles para relacionar la ocurrencia de un fenómeno determinado con una geografía en particular.

Con el paso del tiempo han evolucionado las técnicas y las herramientas utilizadas en su confección, todo ello sin perder de vista que su importancia ha crecido sobremanera, sobre todo como herramientas de apoyo a la toma de decisiones en varias esferas.

Muchos han sido los estudios referentes a la utilización de los mapas en distintos ámbitos de la vida, como por ejemplo para la prevención de desastres (D.Vidhya), para el estudio de riesgos de enfermedades y su propagación (Kigasawa), en estudios medioambientales (Kurtcebe), en el campo de la criminología (Park, 2012), entre otros.

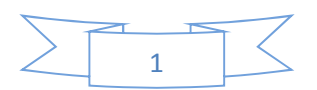

Acompañar los mapas de toda la información necesaria para su comprensión, y que revele el contexto en el que se realizó u otra que se considere de interés, resulta un instrumento muy útil a la hora de su publicación y análisis. En la mayoría de los casos, la ausencia de estos datos implica una incorrecta interpretación de la información presentada y pueden llevar a la ocurrencia de procesos decisores deficientes sobre la base de malinterpretaciones.

La propia dinámica de trabajo en un mundo cada vez más penetrado por las tecnologías de la informática y las comunicaciones han provocado necesidades en cuanto a:

- 1- Creación, actualización y eliminación de los mapas creados.
- 2- Consulta en línea para ser visualizado *y/o analizado*.
- 3- Distribución dado la creciente necesidad de compartir los contenidos en portales, mediante correo electrónico u otros medios.
- 4- Colaboración y flujos de trabajo sobre todo porque suele involucrar a especialistas de varias áreas del conocimiento y con distinto grado de responsabilidad en las organizaciones.
- 5- Versionado en la medida en la que ocurran los cambios (*Diario, Semanal,…*).
- 6- Recuperación\Búsqueda por metadatos complementarios como pudieran ser *Lugar, Fecha, Tema*.

*Por ejemplo: Lugar="Cuba"; Año="2013" Mes="Diciembre" Tema="Cantidad de Profesionales"*

En términos generales, la publicación de contenidos requiere una gestión dedicada y muy cuidadosa. Resulta de vital importancia el control del historial publicado o versionado del mismo, puesto que en muchas circunstancias es necesario utilizar estos para rebatir o acentuar estadísticas brindadas a lo largo de la historia.

De acuerdo a la situación antes descrita podemos definir como problema científico: ¿Cómo implementar una solución general para la gestión de contenido de tipo mapa temático en un gestor de contenido empresarial?

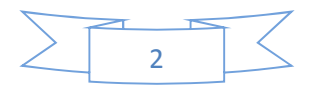

El objeto de estudio se enmarca en las técnicas y herramientas para la gestión de contenidos empresariales, teniendo como campo de acción la aplicación de estas técnicas para la generación y administración de contenidos de tipo mapa temático.

Por esta razón se define como objetivo general de la investigación: la implementación de una solución general para la gestión de contenido de tipo mapa temático en un gestor de contenido empresarial, en base a las técnicas y herramientas actuales para tales fines.

#### Como objetivos específicos se plantean:

- 1- Caracterizar las técnicas y herramientas existentes que permiten la gestión de contenido empresarial y la generación y visualización de mapas temáticos.
- 2- Implementar una solución general que permita la gestión de mapas temáticos como contenido en un gestor de contenido empresarial, teniendo en cuenta las necesidades antes mencionadas y las técnicas y herramientas caracterizadas.
- 3- Instanciar la solución mediante un caso de estudio que la valide.

El valor práctico de la investigación radica en la implementación de un sistema para la gestión de contenido de tipo mapa temático en un gestor de contenido empresarial que facilite la accesibilidad y análisis del contenido generado, mientras que la presentación de las técnicas y herramientas que permitan la generación y manejo de este tipo de contenido, conforma el valor teórico del trabajo.

El documento está estructurado en tres 3 capítulos, los cuales se describen a continuación:

El Capítulo I: "Técnicas y herramientas para la visualización geográfica de estadísticas y la gestión de contenido empresarial" analiza algunas de las técnicas vinculadas con la visualización geográfica, enfatizando en los mapas temáticos como método efectivo para la presentación de los datos sobre un mapa. Por otro lado se estudian algunas de las herramientas que posibilitan el empleo de las técnicas anteriormente mencionadas y que se ajustan a las necesidades definidas en el trabajo. En lo concerniente a la gestión de contenido se presentan algunos conceptos relacionados e igualmente se estudian un conjunto de herramientas, las cuales se caracterizan y de las que se selecciona la más adecuada, según la opinión del autor, a las necesidades del presente trabajo.

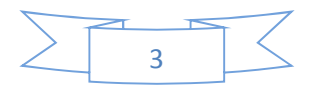

En el Capítulo II: "Gestión de contenido de tipo mapa temático con Liferay y OpenLayers" se detallan las funcionalidades que permiten dar respuesta a las necesidades identificadas en el presente trabajo y que forman parte de la solución propuesta. Se explican los mecanismo que brindan soporte a la solución y como estos mecanismos son creados y utilizados desde la herramienta seleccionada. Por último se explica mediante distintos diagramas las relaciones existentes dentro de la solución implementada, así como entre esta y la herramienta que extiende.

En el Capítulo III: "Caso de estudio: Gestión de contenido de tipo mapa temático sobre los datos de la Coordinación Nacional de Ciencias Forenses" se describe el caso de estudio que permite validar la solución propuesta, tomando como referencia el análisis de los datos de la Coordinación Nacional de Ciencias Forenses. Se plantea de manera muy resumida el proceso por el cual fluye la información desde esta institución hasta el CTAISC y cuáles fueron sus requisitos, quedando plasmado su cumplimiento mediante la aplicación de la solución propuesta en este trabajo.

A continuación se presentan las conclusiones y recomendaciones del trabajo, así como las referencias bibliográficas y los anexos que se han incorporado para aportar mayores detalles a algunos de los puntos tratados en el trabajo.

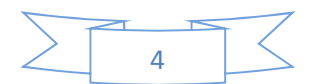

# <span id="page-11-0"></span>*CAPÍTULO I "Técnicas y herramientas para la visualización geográfica de estadísticas y la gestión de contenido empresarial"*

En este capítulo se presentan las técnicas y herramientas para la gestión de contenido empresarial en la búsqueda de proponer mecanismos de manejo del contenido de tipo mapa temático que se propone generar. Se realiza una valoración que permita definir las idóneas para utilizar en la consecución de los objetivos del presente trabajo.

#### <span id="page-11-1"></span>1.1 Técnicas para la visualización geográfica

La visualización geográfica representa el conjunto de prácticas y tecnologías cartográficas que toman ventaja de la habilidad de los nuevos microprocesadores para la regeneración de los mapas en memoria, permitiendo a los usuarios la modificación de los datos en tiempo real (MacEachren, et al., 1997).

Está estrechamente relacionada con otros campos como la visualización científica y la visualización de la información de ahí que entre sus principales usos se hallen los campos de la simulación, la arqueología, el planeamiento urbano y los estudios ambientales.

Lo cierto es que la visualización geográfica aparece de la mano de los Sistemas de Información Geográfica (SIG) puesto que son estos precisamente quienes proveen las características básicas y principales para la geovisualización.

#### <span id="page-11-2"></span>1.1.1 SIG

Los SIG pueden ser caracterizados a partir de la gran variedad de plataformas, aplicaciones y necesidades de procesamiento que se posea, así como según el área en el que se apliquen.

Pero de manera general se pudiera decir que un SIG es un conjunto de herramientas, software y datos geográficos, capaz de integrar, almacenar, editar, analizar, compartir y mostrar información geográficamente referenciada (Maguire, et al., 1997).

Entre las principales cuestiones que resuelven los SIG encontramos la generación de modelos simulados espacialmente, la localización de puntos de interés a partir de las

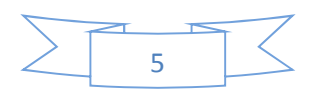

características de un lugar en concreto, el descubrimiento de tendencias reflejadas sobre la geografía y el cálculo de rutas óptimas, por solo citar algunas.

#### <span id="page-12-0"></span>1.1.2 Mapas temáticos

Los mapas temáticos son mapas especialmente designados para mostrar un tema en particular conectado a una geografía específica. Pueden ser portadores de información física, social, política, económica o de cualquier otro aspecto referente a una ciudad, región, país o continente.

Son muy útiles puesto que brindan información espacial de fenómenos, sobre los cuales pueden ser descubiertos patrones y que al compararse con otros mapas pueden llevar al surgimiento de nueva información oculta a la vista.

Sobre estos mapas pueden ser representadas estadísticas de una sola variable, de dos para por ejemplo analizar qué relación guarda una con la otra, y de más de dos variables aunque cuanto más sencilla se mantenga la tematización, más fácil resultará el estudio del fenómeno representado.

Existen varias técnicas temáticas, entre las que encontramos (Slocum, 2005) (Briney, 2009) las que se detallan a continuación.

#### <span id="page-12-1"></span>1.1.2.1 Coropletas

Son técnicas basadas en la representación de colores, donde la variación de la estadística representada resultará en distintos colores o tonos de colores. Puede ser representada de varias formas, como valores individuales donde a cada valor diferente le es asignado un color, o como rango de valores donde se forman rangos con los datos estadísticos y le son asignados colores. Un ejemplo de esta técnica es representada en la Figura 1.

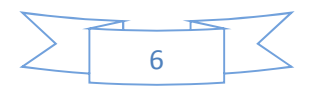

# *CAPÍTULO I*

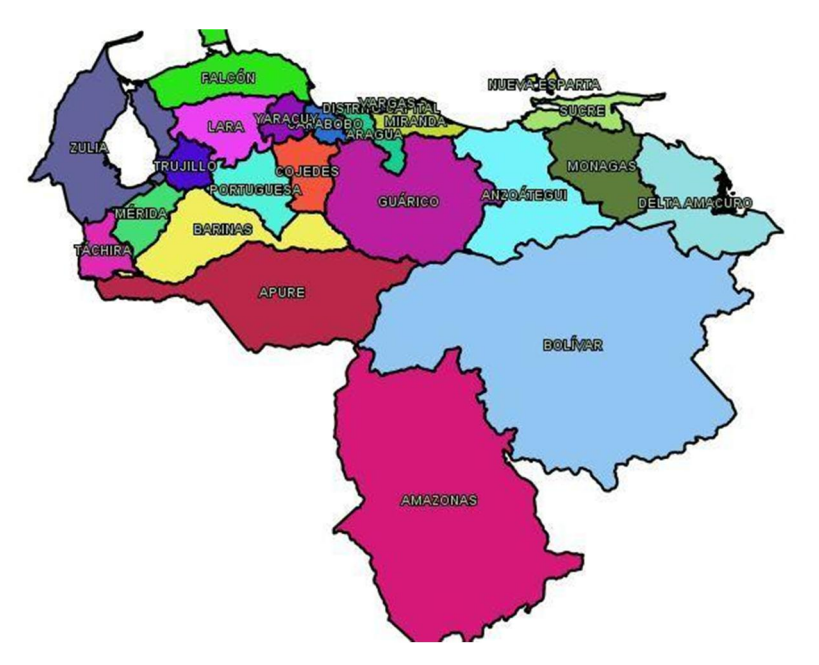

Figura 1: Ejemplo de tematización basada en colores.

#### <span id="page-13-1"></span><span id="page-13-0"></span>1.1.2.2 Símbolos proporcionales

Es una técnica basada en la representación de los datos estadísticos a partir de la variación del tamaño del símbolo de acuerdo al valor de la variable analizada, tal como se aprecia en la Figura 2.

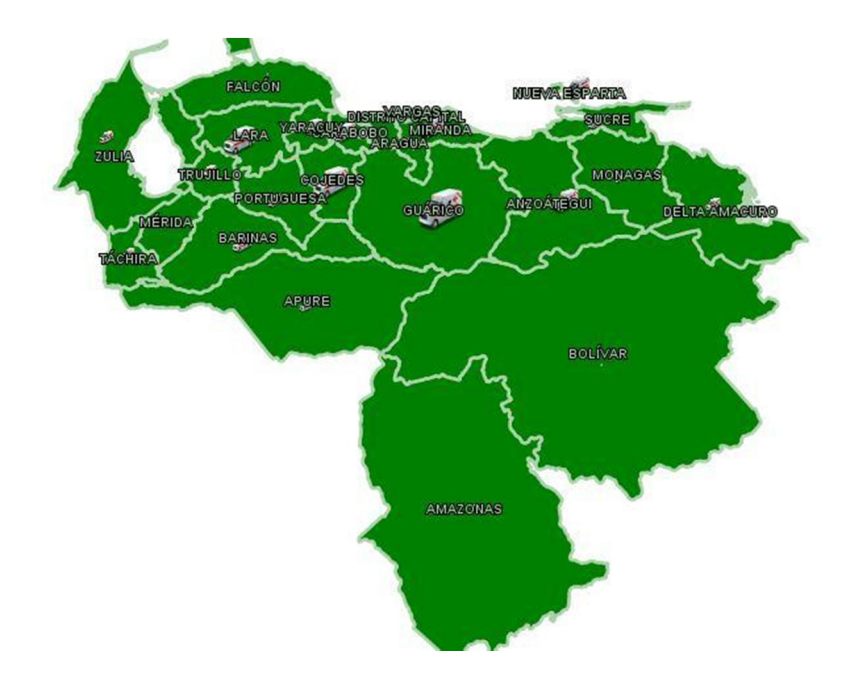

<span id="page-13-2"></span>Figura 2: Ejemplo de tematización utilizando símbolos proporcionales.

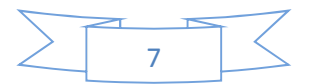

#### <span id="page-14-0"></span>1.1.2.3 Isolíneas

Es una técnica también conocida como isopleta o curvas de nivel y son muy útiles para describir en un plano superficies 3D. Cada línea, de inicio a fin, representa un mismo valor del fenómeno representado.

#### <span id="page-14-1"></span>1.1.2.4 Densidad de puntos

En un punto se representa el valor de la ocurrencia del dato analizado. En caso de ser necesario se puede representar en forma de equivalencia, por ejemplo 1 punto representa 100 unidades de lo que se analiza.

#### <span id="page-14-2"></span>1.1.2.5 Otras

Existen muchas otras formas de representar mapas temáticos, como por ejemplo, cartogramas, gráficos de barra (representado en la Figura 3) y gráficos de pastel (se muestra un ejemplo en la Figura 4) por solo citar tres más (Slocum, et al., 2009).

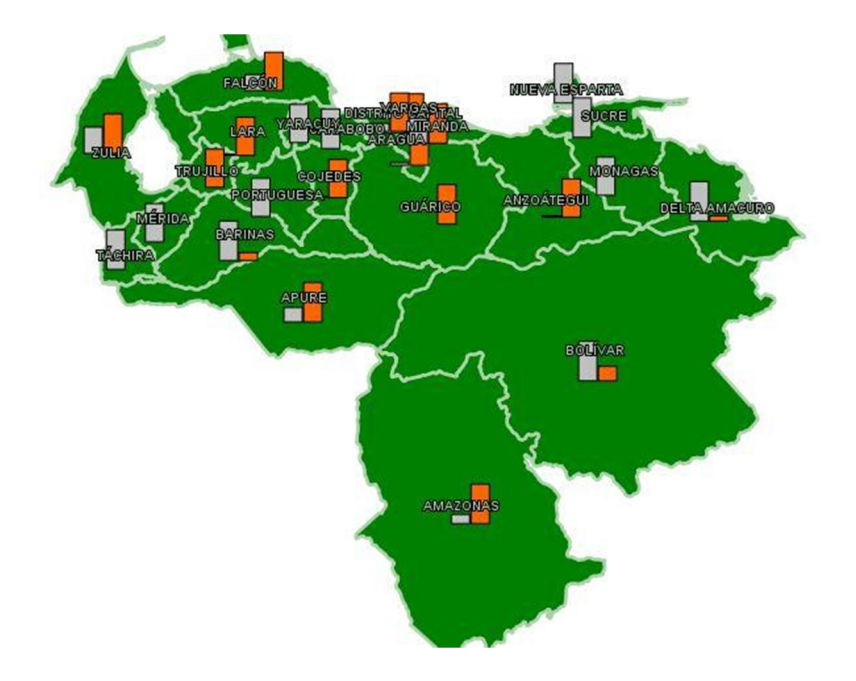

<span id="page-14-3"></span>Figura 3: Ejemplo de tematización con gráficos de barras, útil para el análisis de varias variables.

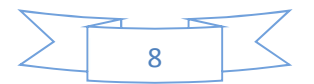

## *CAPÍTULO I*

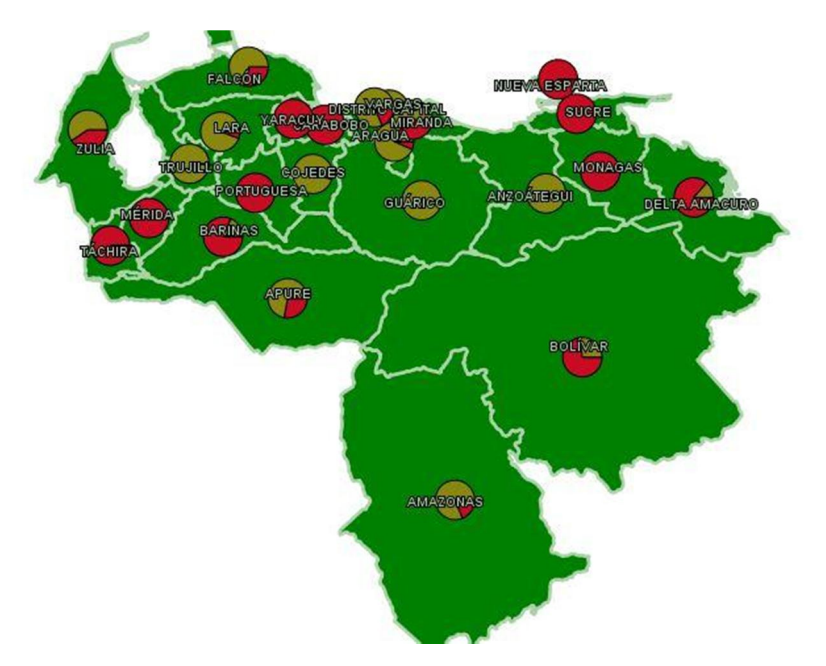

<span id="page-15-1"></span>Figura 4: Ejemplo de tematización con gráficos de pastel, igual que la anterior es útil para el análisis de varias variables.

#### <span id="page-15-0"></span>1.2 Herramientas para la visualización geográfica

El manejo de las herramientas SIG generalmente es llevado a cabo por profesionales de diversos campos del conocimiento con experiencia en cartografía, geografía, topografía, y demás ciencias afines, ya que el uso de estas herramientas requiere un aprendizaje previo que necesita de conocer las bases metodológicas sobre las que se fundamentan (Smith, et al., 2007).

Es necesario destacar que aunque esto pueda ser una realidad para aplicaciones que usen técnicas geográficas muy específicas y avanzadas, como por ejemplo el campo de la industria geominera o de la simulación, gracias a la masificación y universalización del conocimiento a través de la internet, este tipo de software y el empleo de sus técnicas se ha hecho cada vez más asequible a una gran parte de los desarrolladores con necesidades de visualización y procesamiento geográfico.

Hoy por hoy dentro del software SIG se distinguen a menudo siete grandes tipos de programas informáticos:

1- SIG de escritorio: son aquellos que se utilizan para crear, editar, administrar, analizar y visualizar los datos geográficos. A veces se clasifican en tres subcategorías según su funcionalidad:

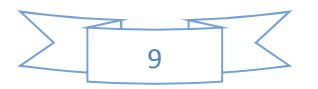

- *Visor SIG*: suelen ser software sencillo que permite desplegar información geográfica a través de una ventana que funciona como visor y donde se pueden agregar varias capas de información.
- *Editor SIG*: es aquel software SIG orientado principalmente al tratamiento previo de la información geográfica para su posterior análisis. Antes de introducir datos a un SIG es necesario prepararlos para su uso en este tipo de sistemas. Se requiere transformar datos en bruto o heredados de otros sistemas en un formato utilizable por el software SIG.
- *- SIG de análisis*: disponen de funcionalidades de análisis espacial y modelización cartográfica de procesos.
- 2- Sistemas de gestión de bases de datos espaciales: son utilizadas para el almacenamiento de información geográfica aunque en muchos casos también proporcionan funcionalidades para el análisis y la manipulación de los datos.
- 3- Servidores cartográficos: se utilizan para distribuir mapas a través de Internet en conformidad con formatos y estándares definidos por el *Open Geospatial Consortium*, u otras empresas líderes, para la distribución de información geográfica.
- 4- Servidores SIG: proporcionan básicamente la misma funcionalidad que los SIG de escritorio pero permiten acceder a estas utilidades de geoprocesamiento a través de una red informática.
- 5- Clientes web SIG: permiten la visualización de datos y acceder a funcionalidades de análisis y consulta de servidores SIG a través de internet o intranet. Generalmente se distingue entre clientes ligeros y pesados. Los clientes ligeros sólo proporcionan una funcionalidad de visualización y consulta, mientras que los clientes pesados a menudo proporcionan herramientas adicionales para la edición de datos, análisis y visualización.
- 6- Bibliotecas y extensiones espaciales: proporcionan características adicionales que no forman parte fundamental del programa ya que pueden no ser requeridas por un usuario medio de este tipo de software. Estas nuevas funcionalidades pueden ser herramientas para el análisis espacial, herramientas para la lectura de formatos de datos específicos, herramientas para la correcta visualización cartográfica de los datos geográficos, o para la implementación de las especificaciones del *Open Geospatial Consortium*.

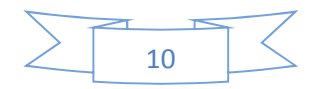

7- SIG móviles: se usan para la recogida y visualización de datos a través de dispositivos móviles.

#### <span id="page-17-0"></span>1.2.1 Herramientas de *web mapping*

Con el amplio grado de penetración de internet en nuestras vidas se ha modificado la forma en la que comúnmente se utilizaban los SIG. En un inicio los datos geográficos eran almacenados en grandes servidores y solo eran consultados por software SIG independiente, para llevar a cabo análisis internos en las empresas. En estos momentos, generalmente encontramos los datos geográficos distribuidos y las herramientas SIG han pasado a ser verdaderas plataformas donde se integran varias aplicaciones interoperables. Unido a esto y basado en los servicios que brinda internet, han nacido nuevas formas de interactuar con los mapas, no ya a través de software de escritorio, sino a partir de tecnologías conocidas como *web mapping*.

Entre las ventajas del *web mapping* podemos citar:

- 1- La disponibilidad de la información en tiempo real(al menos de manera tan inmediata como cuando dicha información sea almacenada en la base de datos que nutre los mapas).
- 2- Al ser consultados los mapas vía web se facilita sobremanera la distribución de la información.
- 3- Los servidores de *web mapping* generalmente son muy baratos puesto que solo se invierte en *hardware* debido a la gran variedad de liberarías libres que existen para la generación y manipulación de los mapas en la web.
- 4- La actualización del contenido de los mapas y los archivos cartográficos pueden ser fácilmente actualizados.
- 5- Al ser servicios basados en internet y consumidos a través de los navegadores se garantiza la portabilidad de las soluciones, quedando solamente los problemas inherentes a cada navegador.
- 6- En una aplicación de *web mapping* pueden ser consumidas varias de las fuentes de datos cartográficas públicas existentes por lo que disminuye la necesidad de cada empresa o institución de administrar y mantener sus propios archivos cartográficos.

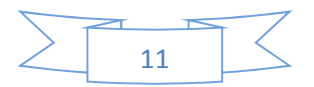

Como parte del proceso de elaboración de la solución propuesta se analizarán algunas de las herramientas, librerías o marcos de trabajo que existen en este ámbito y se justificará el empleo de una de ellas.

#### <span id="page-18-0"></span>1.2.1.1 Google Maps

Google Maps es un servicio brindado por Google y desarrollado casi en su totalidad utilizando JavaScript y XML. Soporta las características básicas de cualquier visor de cartografía, así como otras más avanzadas, sobre todo gracias al consumo de otros servicios brindados por la compañía, como por ejemplo un servicio de localización de vehículos utilizando GPS, Google Local para la integración de las vistas de mapas en los resultados de las búsquedas, Google Moon para la publicación de imágenes de la Luna provistas por la Administración Nacional de Aeronáutica y del Espacio (NASA<sup>1</sup>) y Google Mars con imágenes de satélites e infrarrojas obtenidas de las misiones de la NASA al planeta Marte.

Cuenta a su disposición con una gran cantidad de imágenes satelitales de alta resolución y mapas callejeros de la mayoría de las grandes ciudades del mundo. Entre los formatos que acepta de manera natural para la representación de mapas están: *Keyhole Markup Language* (KML), GeoRSS y *Google Fusion Tables*; mientras que mediante extensiones se le puede adicionar soporta para: *GPS Exchange Format* (GPX), *Web Feature Server* (WFS) y *Geography Markup Language* (GML) (Harper, 2011) (Erle, et al., 2006) (Lewis, et al., 2007).

Entre sus puntos más fuertes se encuentran la interoperabilidad con muchos de los servicios de Google y la buena documentación y estabilidad de su interfaz de programación de aplicaciones  $(API<sup>2</sup>)$ .

Entre los aspectos negativos que se pueden citar tenemos las restricciones legales impuestas al uso de su API por la propia compañía (Mitchell, 2011), como por ejemplo la imposibilidad legal de poder usar el API en el desarrollo de una aplicación sin conexión a internet donde los mapas sean servidos por un servidor propio y el derecho que se reserva Google de vetar cartografía o parte de ella mediante el oscurecimiento de los puntos en el mapa. Posee una licencia no libre.

<sup>&</sup>lt;sup>1</sup> NASA: del inglés *National Aeronautics and Space Administration*.<br><sup>2</sup> API: del inglés *Application Programming Interface* es el conjunto de funciones que provee alguna aplicación o biblioteca para ser utilizada o extendida por otros sistemas o aplicaciones.

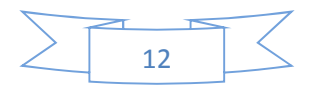

*CAPÍTULO I*

#### <span id="page-19-0"></span>1.2.1.2 Bing Maps

Bing Maps constituye la alternativa de Microsoft en cuanto a *web mapping*. También ofrece el paquete de funcionalidades básicas de los visores geográficos.

Se integra con una gran cantidad de servicios y herramientas provistas por Microsoft entre los que se pueden citar servicios como Bing Aerial para mostrar imágenes de satélites detalladas de carreteras y autopistas y Bird's Eye para mostrar imágenes aéreas a baja altura, y un servicio denominado ClearFlow para información de tráfico con un alto contenido de inteligencia artificial en su desarrollo. También ofrece la posibilidad de ver mapas en tercera dimensión así como observar mapas callejeros con una perspectiva de 360 grados (Markoff, 2008) (Glazowski, 2008).

Bing Maps soporta de manera natural los estándares GeoRSS y KML, así como las conexiones a SQL Server 2008 y SQL Azure, estas dos últimas propias de la plataforma de Microsoft (Harper, 2011).

Entre sus ventajas podemos encontrar, al igual que en Google Maps, la interoperabilidad entre los servicios y tecnologías de Microsoft, así como el fuerte movimiento de soporte que la sustenta.

Como punto negativo tenemos las restricciones de licencia y uso de su API. Posee una licencia no libre.

#### <span id="page-19-1"></span>1.2.1.3 OpenLayers

OpenLayers es una librería JavaScript de código abierto y libre de costo que expone un API para el desarrollo de aplicaciones web basadas en mapas muy potente. Su visor provee del conjunto de funcionalidades y herramientas básicas para la interacción con los mapas, y es totalmente personalizable.

Soporta de manera nativa formatos como GML, GeoJSON, GeoRSS, GPX, KML y una gran variedad de formatos más (Harper, 2011).

Entre sus aspectos negativos se puede decir que la documentación no tiene la calidad y el volumen que se pudiera esperar de una librería tan usada y extendida en el mundo del software libre.

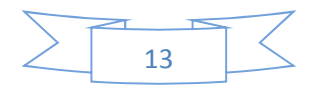

Pueden ser considerados como aspectos positivos la gran cantidad de formatos y estándares que soporta así como su costo cero en licencias.

#### <span id="page-20-0"></span>Valoración del autor

Aunque las herramientas seleccionadas para establecer la comparación no son las únicas, como se verá a continuación, si representan una muestra bastante ilustrativa de las diferencias entre varios aspectos importantes: licencias, formatos y estándares soportados, toda vez que por formar parte de la gran familia de *web mapping* ya en lo referente a funcionalidades y controles todas contienen las básicas o las comúnmente utilizadas en estos tipos de aplicaciones.

Entre las herramientas propietarias también se pudieron haber incluido otras como Yahoo Maps, Nokia Here y Map Quest. Mientras, entre las libres existe una gran variedad de librerías y marcos de trabajo, pero en su mayoría, como se aprecia en la Imagen 2 han extendido o se han derivado de OpenLayers agregándole a esta última componentes visuales más atractivos. Otras son extensiones de MapServer, a través de su envoltorio para varios lenguajes, conocido como "mapscript". MapServer es más utilizado actualmente como servidor de mapas por lo que no se incluyó entre las librerías mencionadas en el epígrafe anterior.

Es válido destacar también otras tres librerías: Leaflet, Modest Maps y Polymaps. Estas librerías o no tienen el grado de madurez de OpenLayers por el poco tiempo que hace que han sido liberadas, o están más enfocadas a tecnologías móviles aunque sin dejar de ser útiles para la web, o constituyen nuevos enfoques en las técnicas de representación de mapas aún por ser probados y sin el grado de madurez necesario.

OpenLayers es una herramienta libre, soporta una gran variedad de formatos y estándares, lo cual la hace muy flexible a diferencia de Google Maps y Bing Maps que si bien es cierto el alto grado de interoperabilidad que poseen con los servicios que brindan sus compañías, esto a su vez puede ser visto como un punto flaco en comparación con su igual del software libre. OpenLayers es independiente del servidor que sirve los datos, incluso acepta capas de Google y Bing Maps.

Las tres están atadas por igual a las restricciones en cuanto a los navegadores se refieren y si bien es cierto que en cuanto a la documentación Google y Bing Maps están un paso

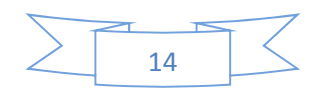

más adelante, OpenLayers lo compensa con el aspecto de las licencias, además de la posibilidad de trabajar con servidores de mapas habilitados localmente sin necesidad de salida a internet.

A OpenLayers se le ha conocido, por mucho tiempo ya, como "la navaja suiza del ejército de herramientas libres para *web mapping*" por su gran versatilidad y robustez (Carden, 2011).

Para la elección de la librería o herramienta adecuada no podemos perder de vista el punto que en este caso resulta decisivo. Y es que una gran cantidad de instituciones cada vez exigen más la adopción de herramientas que resulten en costo de licencia cero, por lo que sin lugar a dudas OpenLayers sería la elección.

En la Figura 5 se muestra un conjunto de librerías y aplicaciones para *web mapping* y la relación que existe entre ellas.

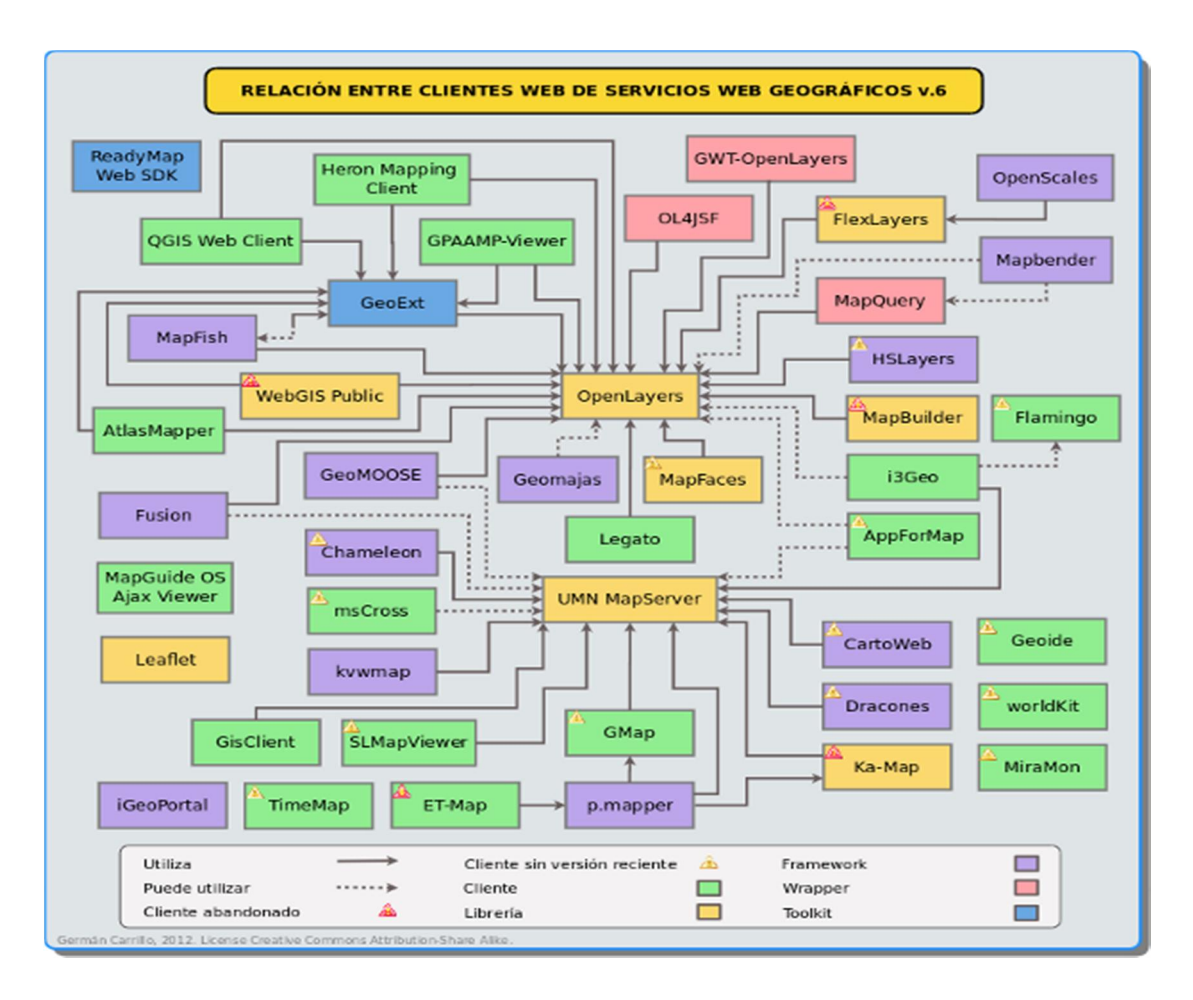

<span id="page-21-0"></span>Figura 5. Relación de clientes *web mapping* (Carrillo, 2012).

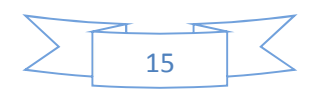

#### <span id="page-22-0"></span>1.3 Técnicas para la gestión de contenido

La gestión de contenidos es el proceso mediante el cual se manejan o administran varios tipos de información digital (textos, imágenes, gráficos, videos, audios, documentos) (Management, 2013).

Inherentemente, la gestión de contenido es vista como una tarea colaborativa en la que intervienen, por lo general, los roles:

- 1- Creador: es el responsable de crear y editar contenido.
- 2- Editor: es el encargado de configurar el contenido y definir la forma de presentación del mismo.
- 3- Publicador: es el responsable por la publicación en tiempo del contenido.
- 4- Administrador: es el encargado de definir y asignar los permisos a contenidos, archivos o carpetas.
- 5- Consumidor: es la persona que consume el contenido final una vez publicado.

Otro de los aspectos fundamentales en la gestión de contenidos lo constituye el versionado. Esta es la manera en que evoluciona un artículo o contenido, y es la forma que poseen los autores y editores de restaurar versiones anteriores de su trabajo ante fallas o errores del sistema.

También de acuerdo al tipo de contenido que gestionan se pueden clasificar en Sistemas Gestores de Contenido Web (WCMS<sup>3</sup>), Sistemas Gestores de Documentos (DMS<sup>4</sup>), entre otros muy variados. Es válido destacar que en la actualidad cada vez se hace más difícil discernir las fronteras entre cada uno, de ahí que hayan proliferado desde algún tiempo ya los Sistemas Gestores de Contenido Empresarial (ECMS<sup>5</sup>) los cuales ofrecen varias herramientas para la gestión de distintos tipos de contenidos.

#### <span id="page-22-1"></span>1.3.1 Actividades y procesos de gestión de contenido

Frente a la gestión de documentos, que tiene como objeto de trabajo los documentos, como su propio nombre indica, la gestión de contenidos está orientada a gestionar objetos que actúan como componentes de documentos virtuales (Tramullas, 2005). Los objetos son tratados mediante un conjunto de procesos estructurados con la finalidad de

<sup>&</sup>lt;sup>3</sup> WCMS: del inglés *Web Content Management System.*<br><sup>4</sup> DMS: del inglés *Document Management System*.<br><sup>5</sup> ECMS: del inglés *Enterprise Content Management System*.

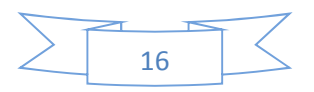

producir publicaciones digitales basadas en las Estructuras definidas para el documento.

Los productos de información digital se vuelven más complejos, y los procesos técnicos que se desarrollan sobre ellos se hacen igualmente más complejos. El trabajo en colaboración obliga a desarrollar flujos de trabajo en los que es necesario asignar diferentes roles a las personas que intervienen en el mismo.

Los objetos que componen los documentos pueden proceder de diferentes fuentes y tener diferentes formatos, con lo que es necesario controlar repositorios de información. Además, los usuarios demandan servicios de apoyo a los productos de información digital como la búsqueda de información o el acceso a documentos generados anteriormente, lo que hace necesario disponer de herramientas de archivo digital.

Los cada vez más complicados procesos de gestión de contenidos demandan la formalización de sistemas de metadatos que resultan necesarios tanto para los procesos de gestión, como para los de publicación o los de recuperación de información.

Esta complejidad ha producido el desarrollo de las especializaciones principales de la gestión de contenidos que se mencionaron anteriormente y en la mayoría de ellas se aprecia un núcleo compuesto por los subsistemas básicos de un *Content Management System* (CMS):

- 1- Colección: subsistema encargado de la creación y/o adquisición de información. Debe dar soporte a los procesos de creación de contenidos, soporte a flujos de trabajo, sindicación e integración de fuentes externas. Además, debe ofrecer soporte a procesos de conversión entre formatos diversos, y a la agregación de contenidos de fuentes diversas en Estructuras específicas.
- 2- Gestión: subsistema encargado de la gestión y control de los repositorios de información, de los grupos de usuarios, y de los procesos de soporte para los otros subsistemas. Se encarga de definir y controlar los flujos de trabajo que son utilizados por los otros subsistemas, y de la definición de parámetros para el funcionamiento del sistema.
- 3- Publicación: subsistema encargado de la producción final de publicaciones o productos de información digital, de manera automática o casi automática.

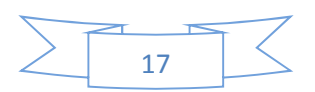

Utiliza un modelo basado en Plantillas que ofrece posibilidades de personalización para usuarios respecto a la visualización de los contenidos.

#### <span id="page-24-0"></span>1.3.2 Gestión de metadatos

Los metadatos son considerados datos que describen otros datos y son análogos a los índices. Por lo general los sistemas gestores de contenido permiten su manipulación o administración, asociados a los distintos tipos de contenidos generados o almacenados.

Esta posibilidad permite la etiquetación, facilita las búsquedas y en muchos casos su uso proporciona una mejoría notable en el acceso a la información, debido sobre todo a la rapidez con que esta es accedida y recuperada.

#### <span id="page-24-1"></span>1.4 Herramientas para la gestión de contenido

Este tipo de aplicación ha evolucionado desde finales de la década del siglo pasado y en la actualidad es muy difícil hablar de sistemas gestores de contenido que no posean características de ECMS (Management, 2013).

La mayoría de las empresas de análisis de software coinciden en otorgar la categoría de ECMS cuando el sistema evaluado presenta las siguientes características:

- 1- Manejo de documentos: cuando permiten subir y descargar documentos, control de versiones, seguridad y servicios de librería.
- 2- WCMS: cuando permite manejar contenido dinámicamente, reconoce autoría de contenido y es de fácil manejo.
- 3- Gestión de almacenamiento: cuando provee funcionalidades que permitan cumplir con regulaciones legales, que faciliten la administración y creación de reglas para la expiración del tiempo de almacenamiento.
- 4- Colaboración centrada en documentos: cuando soporta el trabajo en equipos y la compartimentación de los documentos, incluidos sus permisos.
- 5- Flujos de trabajos: cuando permite la administración de flujos de trabajo, creación de tareas y asignación de estados y permite seguir una traza de lo realizado por quién, cuándo, dónde y cómo.

No es de extrañar que el mayor énfasis se coloque en funcionalidades concernientes al manejo de documentos (flujos de trabajo, colaboración, bibliotecas,

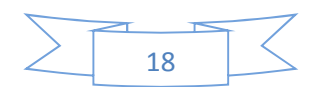

almacenamiento) puesto que son estos los contenidos dominantes en los entornos empresariales.

#### <span id="page-25-0"></span>1.4.1 IBM ECM

Bajo este nombre se agrupan un conjunto de herramientas y tecnologías desarrolladas por *International Business Machines* que en un principio lo guiaron al manejo de contenido de tipo social y lo convirtieron en el principal proveedor de servicios de este tipo.

En la Figura 6 se aprecia la arquitectura de IBM ECM.

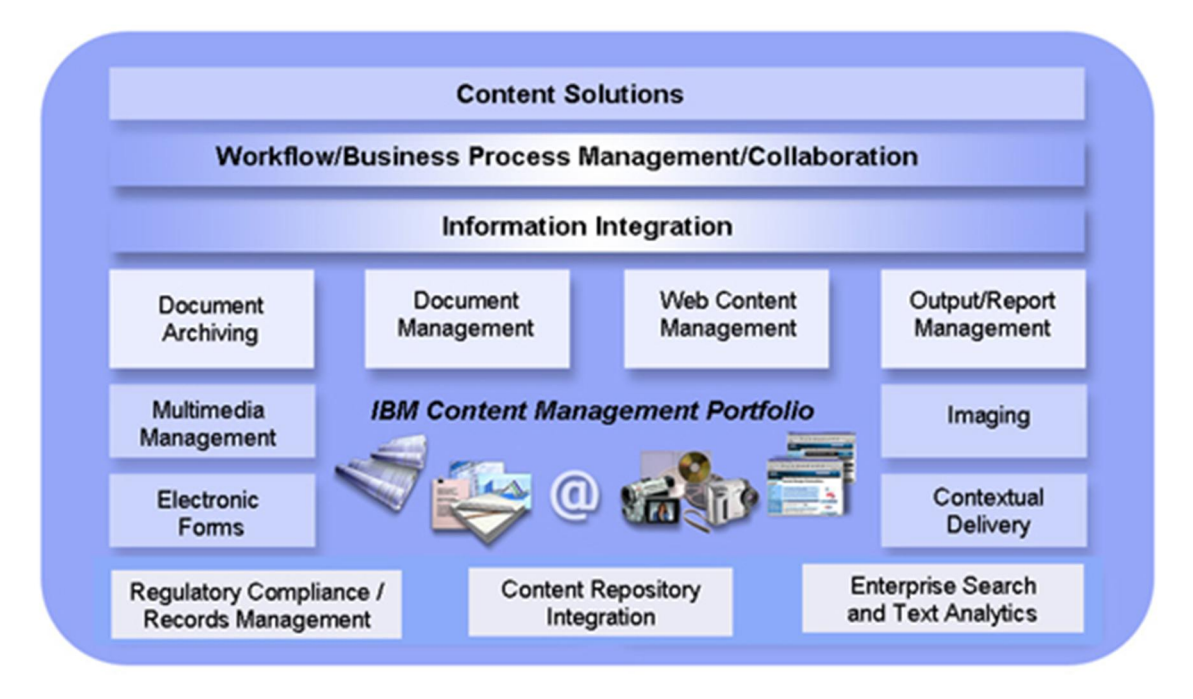

Figura 6. Arquitectura IBM ECM (ImageTech, 2013).

<span id="page-25-1"></span>Provee gran interoperabilidad entre sus productos y en los últimos años han desarrollado o adquirido soluciones que apuntan a otro tipo de aplicaciones como pueden ser las de análisis, administración de procesos y manejo de contenidos con capacidades de inteligencia de negocios, lo que lo han llevado a mantener su cuota de mercado intacta.

Suites como FileNet han surgido con mucha fuerza en lo relativo a WCMS como repositorios de datos y con ello han potenciado sobremanera sus capacidades en cuanto a aplicaciones centradas en contenido.

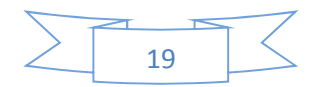

Otras herramientas provistas por IBM ECM se agrupan en suites de productos como (IBM, 2013):

- 1- *Case Manager*: herramientas para la gestión de contenidos con sistemas analíticos avanzados.
- 2- *Social Content Management*: aplicaciones que permiten la socialización y colaboración en la gestión de contenido.
- 3- *Datacap Taskmaster Capture*: herramientas para la captura de los datos en las instituciones.
- 4- *Information Lifecycle Governance*: aplicaciones para la administración del ciclo de vida de los documentos (archivado, eliminación, auditorías).

#### <span id="page-26-0"></span>1.4.2 Oracle ECM

Oracle ECM es una suite de productos dedicados al tratamiento de contenido y que posee una gran interoperabilidad con todo el ecosistema de aplicaciones y productos de Oracle.

En la Figura 7 se muestra la arquitectura de Oracle ECM.

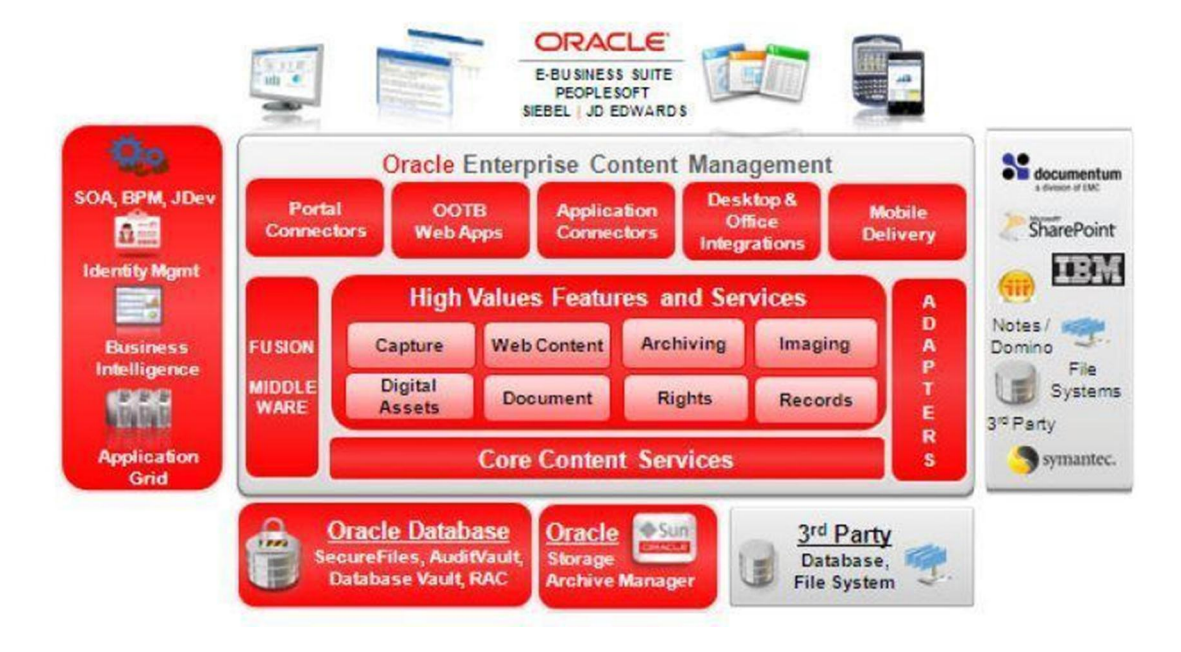

Figura 7. Arquitectura Oracle ECM (M&S Consulting, 2013).

<span id="page-26-1"></span>Está compuesta a su vez por un conjunto de suites de aplicaciones agrupadas en (Oracle, 2013):

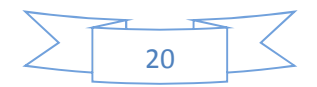

- 1- Oracle *Universal Content Manager*: suite de productos que corren sobre un servidor de aplicaciones Oracle WebLogic, y agrupan funcionalidades referentes al manejo de documentos, de archivos digitales y de contenido web. Puede ser instalado fuera de la suite de ECM y funcionar como manejador de contenidos con todas las funcionalidades que posee.
- 2- Oracle *Imaging and Process Management*: suite de aplicaciones para el manejo y administración de imágenes.
- 3- Oracle *Universal Records Management*: suite de productos para el manejo del ciclo de vida de los contenidos (archivado, eliminación, auditorías).
- 4- Oracle *Information Rights Management*: suite de aplicaciones que proveen mecanismos de encriptación y seguridad para el tratamiento de los documentos y correos electrónicos.

En la Figura 8 se puede apreciar la visión de un ECM según Oracle.

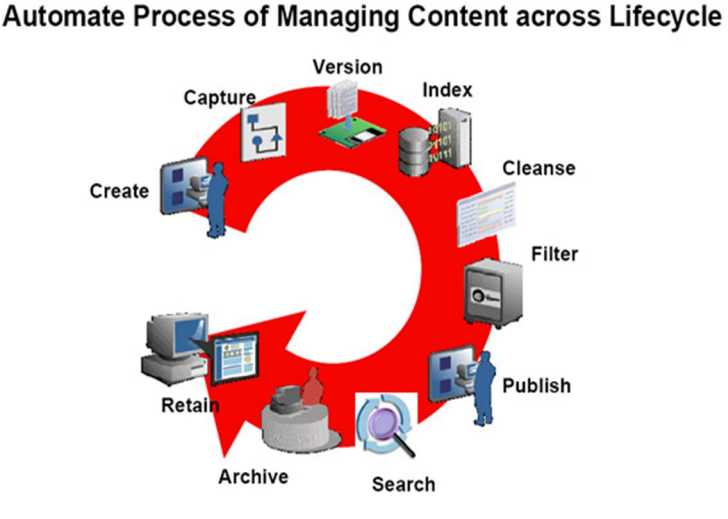

**Enterprise Content Management** 

Figura 8. Enterprise Content Management según visión de Oracle (Oracle, 2013).

#### <span id="page-27-1"></span><span id="page-27-0"></span>1.4.3 Alfresco ECM

Alfresco es un proyecto que se presenta al público en dos vertientes: una empresarial de código cerrado y con soporte de pago; y otra libre, más limitada aunque con poco que envidiarle a la anterior en cuanto a funcionalidades, y que se puede instalar gratuitamente para su uso. También existe una tercera alternativa, que básicamente es la

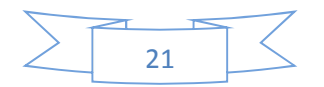

versión de pago instalada en servidores de las empresas y que se ofrece en forma de servicio.

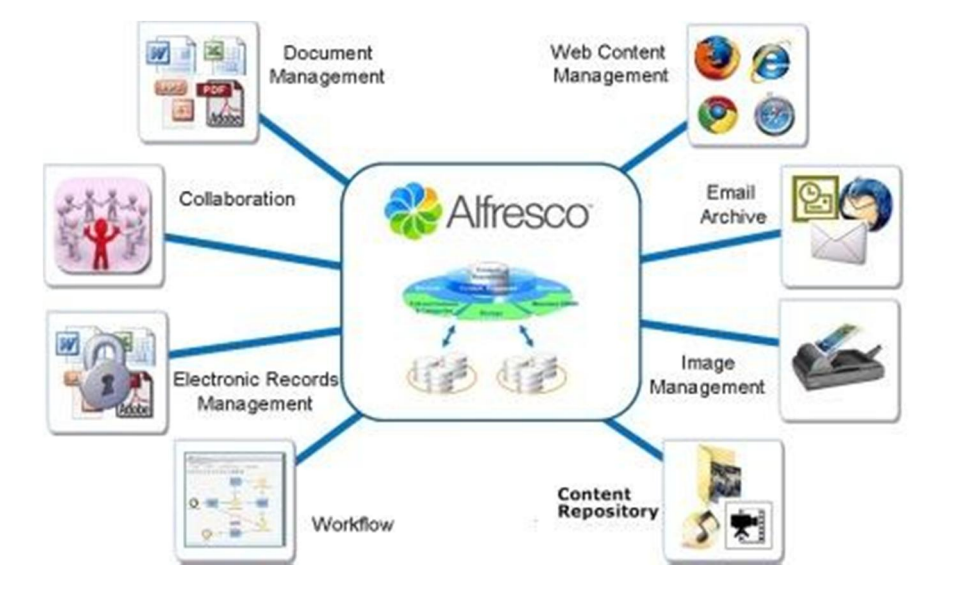

Un conjunto de servicios provistos por Alfresco ECM puede ser visto en la Figura 9.

Figura 9. Servicios de Alfresco ECM (Jicho Consulting, 2013). .

<span id="page-28-0"></span>Sus potencialidades mayores radican en la gestión documental, con ciclos de vida y capacidades de colaboración incluidas. Es en los últimos años que ha incorporado características de portal empresarial mediante el desarrollo de componentes llamados *dashlets* integrables en su entorno de gestión de contenidos colaborativo Alfresco Share (Alfresco Share, 2013).

Esto ha conllevado a que en la actualidad se puedan tener wikis, blogs y otro tipo de páginas en Alfresco no centradas en documentos aunque si fácilmente integrables con ellos si se deseara.

Alfresco puede utilizar como motores de bases de datos a Oracle, MySQL, PostgreSQL y Microsoft SQL Server. Está desarrollado sobre Java, utilizando tecnologías como Spring y Freemarker para el desarrollo de plantillas. Implementado sobre patrones como Modelo-Vista-Controlador (MVC), hace uso también de la Dependencia de Inyecciones (DI) y sigue el paradigma de programación de Convención sobre Configuración (CoC $6$ ).

 <sup>6</sup> CoC: del inglés *Convention over Configuration,es un* paradigma que trata de limitar el número de decisiones que un programador debe tomar, ganando en simplicidad y en productividad.

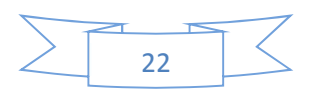

#### <span id="page-29-0"></span>1.4.4 Liferay

Liferay es una plataforma web empresarial para construir aplicaciones de negocios. Fue diseñado para facilitar (a los miembros de una empresa o usuarios externos autorizados) el acceso a las distintas aplicaciones o contenido de información institucional que se desee administrar bajo un entorno de trabajo unificado (Sánchez Rosas, 2010). Está disponible con doble licenciamiento: una Versión Comunitaria libre y otra Edición Empresarial propietaria, con diferencias en cuanto a soporte y herramientas de desarrollo.

Las funcionalidades de Liferay podrían agruparse en dos conjuntos. Por un lado, la configuración estándar de Liferay permite administrar las funcionalidades más básicas en cuanto a usuarios, grupos de usuarios, roles, organizaciones y comunidades. Estas funcionalidades, aunque a simple vista aparenten ser simples, hacen posible la personalización del portal de acuerdo al usuario, llegando incluso a considerar roles con privilegios sumamente específicos.

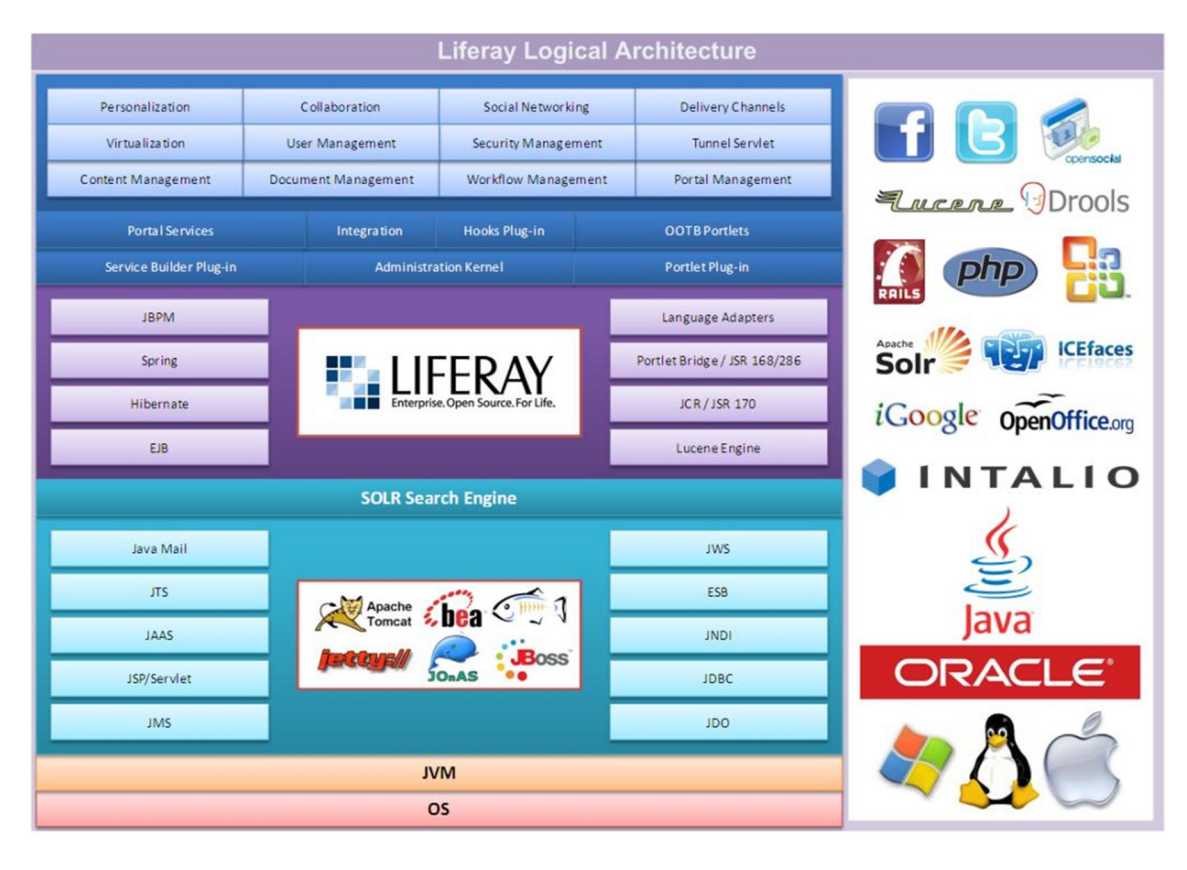

La Figura 10 muestra una vista de la arquitectura de Liferay.

<span id="page-29-1"></span>Figura 10. Arquitectura de Liferay (Liferay, 2013).

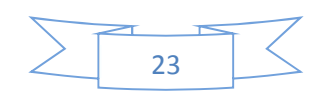

Por otra parte, Liferay provee un conjunto predefinido de herramientas denominado *Liferay Collaboration Suite*, un juego de aplicaciones que pueden utilizarse para construir comunidades de usuarios que utilicen intensivamente el portal. Esta suite contiene blogs, calendarios, mensajería instantánea (chat), correo electrónico (para servidores ya existentes y que soporten IMAP), tablero de anuncios (foros) y wikis.

En adición a lo anterior, Liferay cuenta con la posibilidad de incorporar nuevas funcionalidades ya sea mediante *plugins* denominados *portlets* (pequeñas aplicaciones web que se ejecutan en una parte de una página web), modificar funcionalidades ya existentes mediante otro tipo de *plugins* denominados *hooks* o modificar incluso el núcleo del portal mediante extensiones. También permite agregar nuevos estilos a través de la extensión de los temas y modificar o crear nuevas disposiciones de páginas.

Entre las bases de datos soportadas por Liferay se encuentran PostgreSQL, Oracle, MySQL, Microsoft SQL Server, IBM DB2, entre otras, incluidas algunas NoSQL. Fue desarrollado en Java con los principios CoC y No te Repitas  $(DRY^7)$  e integra tecnologías como Spring, Apache Struts e Hibernate. Entre los lenguajes para el trabajo con plantillas se integra con Velocity y Freemarker.

Uno de los aspectos más fuertes de Liferay lo constituye su apego a muchos de los estándares definidos y utilizados en desarrollos de aplicaciones de punta a nivel mundial. Entre los referentes al lenguaje de programación Java, sobre el que está implementado, y para el desarrollo de *portlets*, utiliza las especificaciones JSR<sup>8</sup> 127<sup>9</sup>, JSR  $168^{10}$ , JSR  $286^{11}$  y JSR  $208^{12}$ , entre varias otras.

Otra de las características destacables de Liferay lo constituye la posibilidad de la generación de contenido web dinámico, llamado así por lo cambiante de la información

 $\overline{a}$ 

<sup>12</sup> JSR 208: especificaciones para *Java Business Integration* (JBI) que promueve el desarrollo de aplicaciones en Java siguiendo los principios de arquitecturas basadas en servicios.

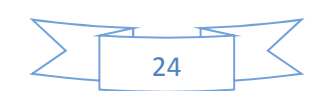

<sup>7</sup> DRY: del inglés *Don't Repeat Yourself*, es un principio de definición de procesos que promueve la reducción de la duplicación.

<sup>8</sup> JSR: del inglés *Java Specification Request,* son documentos formales que describen las especificaciones y tecnologías propuestas para que sean añadidas a la plataforma Java.

 $9$  JSR 127: recoge el conjunto de especificaciones concernientes a JavaServer Faces.

<sup>10</sup> JSR 168: especificaciones para el desarrollo de *portlets*, versión 1*.*

<sup>11</sup> JSR 286: es la segunda version de las especifcación para *portlets,* desarrollada para que cumpliera con las especificaciones de servicios web para *portlets* remotos.

manejada. Un contenido en Liferay está compuesto por una Estructura donde se definen las variables que se utilizarán en el contenido, una Plantilla que define como se verá el contenido y el contenido en sí mismo.

Este mecanismo de generación de contenido posee límites casi infinitos debido a la posibilidad de utilizar elementos de la propia API de Liferay, o incluso emplear las librerías del lado del cliente que se necesiten para personalizar la Plantilla.

#### <span id="page-31-0"></span>Valoración del autor

Las herramientas analizadas, a pesar de que no son las únicas, son una muestra fehaciente de las funcionalidades y características presentes en los ECMS, tanto libres como propietarios.

En todas ellas existen funcionalidades para el manejo de documentos, flujos y colaboración, además del resto de aspectos que caracterizan los ECMS.

En el caso de IBM ECM y Oracle ECM se caracterizan por un gran ecosistema de suite de aplicaciones relativas a cada proceso, que las hacen muy atractivas y muy potentes. Cualquiera de las dos, con una documentación muy extensa a nivel básico y un muy completo conjunto de herramientas que han dotado a sus respectivas soluciones de ECM de capacidades analíticas propias de aplicaciones de inteligencia de negocio, sería la solución asumida en caso de no existir limitaciones en cuanto al pago de licencias por parte de las instituciones o empresas que desearan el montaje de una solución en base a un ECM.

Por otra parte, entre las libres, Alfresco es una solución que sobre todo es muy usada por su potencia y grado de madurez, para la gestión documental. Cuenta con una comunidad de usuarios muy activa a la cual acudir en caso de necesidad y es extensible a través de la implementación de *dashlets*.

Liferay por su parte es fácilmente extensible desde el punto de vista de funcionalidades, a través de *portlets*, *hooks*, temas y disposiciones de páginas y al igual que Alfresco, su comunidad es muy activa. Cuenta con un modelo de desarrollo de extensiones con una curva de aprendizaje más corta que Alfresco, además posee un mecanismo de generación de contenido dinámico muy eficaz basado en Estructuras y Plantillas que

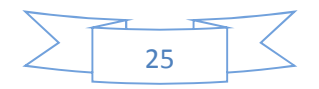

lo dotan de mucha flexibilidad y hacen que se ajuste fácilmente a las necesidades del presente trabajo.

#### <span id="page-32-0"></span>Conclusiones parciales

En este capítulo se analizaron las técnicas y herramientas para la visualización geográfica, haciendo hincapié en las técnicas de tematización y las aplicaciones de *web mapping* posibles a utilizar.

Se decidió utilizar mapas temáticos para mostrar los datos estadísticos en la geografía relacionada, haciendo uso de la librería OpenLayers como cliente de *web mapping,*  teniendo en cuenta el nivel de satisfacción de las necesidades del presente trabajo.

Por otro lado también se analizaron las posibles soluciones ECM. De las soluciones libres existentes, y aunque en el presente trabajo solo se tomaron como muestras Alfresco y Liferay por el grado de madurez y penetración en el mercado que poseen, cualquiera podría cubrir total o parcialmente los requerimientos identificados.

Se propone utilizar Liferay por sus potencialidades para extenderlo, su menor curva de aprendizaje, así como por sus fortalezas para la creación y manejo de contenidos dinámicos con su mecanismo basado en Estructuras y Plantillas.

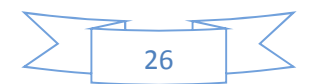

# <span id="page-33-0"></span>*CAPÍTULO II "Gestión de contenido de tipo mapa temático con Liferay y OpenLayers"*

En el presente capítulo se presentan las principales características de la solución desarrollada sobre Liferay y utilizando OpenLayers, para la creación, almacenamiento, versionado y distribución de contenido de tipo mapa temático.

#### <span id="page-33-1"></span>2.1 Contenido Dinámico

A modo de resumen Liferay maneja los conceptos de Estructura y Plantilla lo que brinda robustez y flexibilidad al proceso de generación de contenido dinámico. El funcionamiento de estos conceptos se describe en la Figura 11.

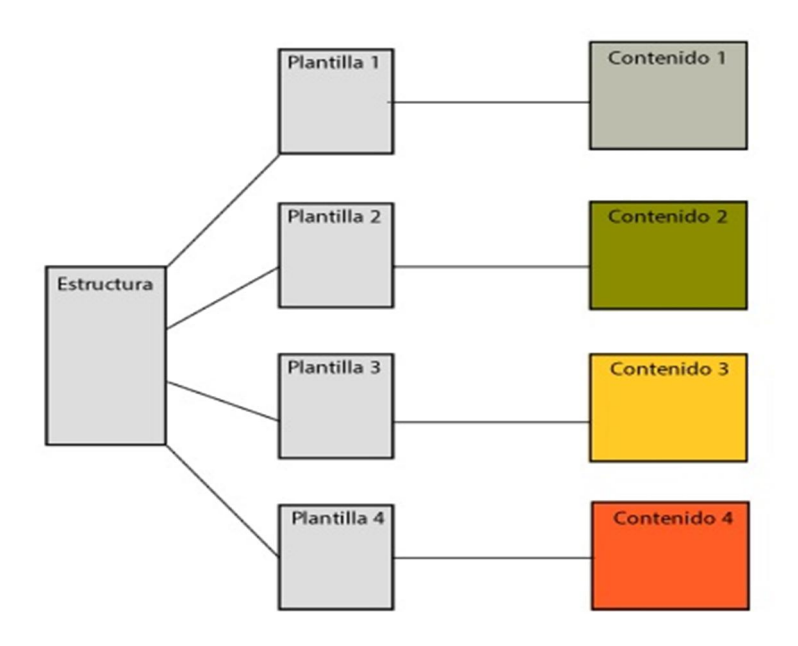

Figura 11: Correspondencia entre Estructuras y Plantillas en la generación de contenido en Liferay.

#### <span id="page-33-3"></span><span id="page-33-2"></span>2.1.1 Estructuras

La definición de una Estructura en Liferay es un proceso que puede ser realizado a partir de una interfaz visual, pero es almacenada en formato XML<sup>13</sup>. Consiste en la creación de campos que pueden ser, a su vez, campos anidados u ordenados jerárquicamente dentro de otros.

Una descripción de los distintos tipos de datos que pueden ser manejados por los campos en la Estructura es provista en la Tabla 1.

 <sup>13</sup> XML: del inglés *eXtensible Markup Language*, es un lenguaje basado en etiquetas.

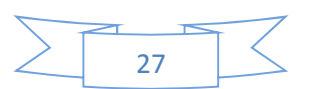

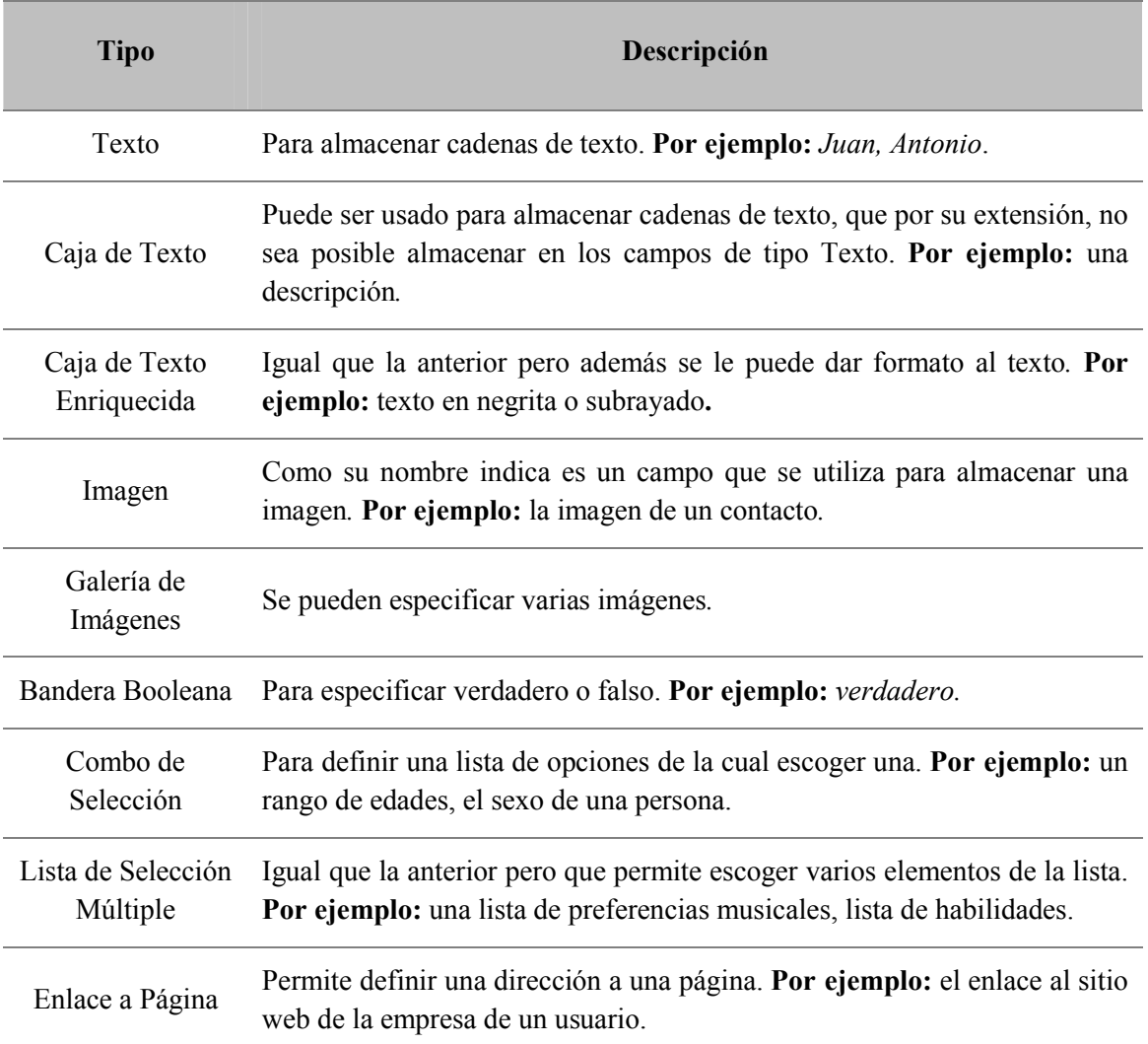

Tabla 1: Listado de tipos de campos disponibles para la definición de una Estructura.

<span id="page-34-0"></span>Un ejemplo de estructura en formato XML se aprecia en la Figura 12 mientras que en la Figura 13 se muestra la vista del XML obtenido pero desde su perspectiva de creación visual. En la misma se incluyen varios tipos de los campos especificados en la Tabla 1 y se observa como estos pueden ser anidados dentro de otros.

```
<root>
  <dynamic-element name="main-text" type="text area">
     <dynamic-element name="sub-image" type="image"></dynamic-element>
     <dynamic-element name="sub-text" type="text"></dynamic-element>
  </dynamic-element>
  <dynamic-element name="more-text" type="text area"></dynamic-element>
  <dynamic-element name="ms-list" type="multi-list">
     <dynamic-element name="chocolate" type="Chocolate"></dynamic-element>
     <dynamic-element name="strawberry" type="Strawberry"></dynamic-element>
     <dynamic-element name="vanilla" type="Vanilla"></dynamic-element>
   </dynamic-element>
</root>
```
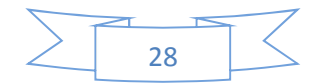

<span id="page-35-1"></span>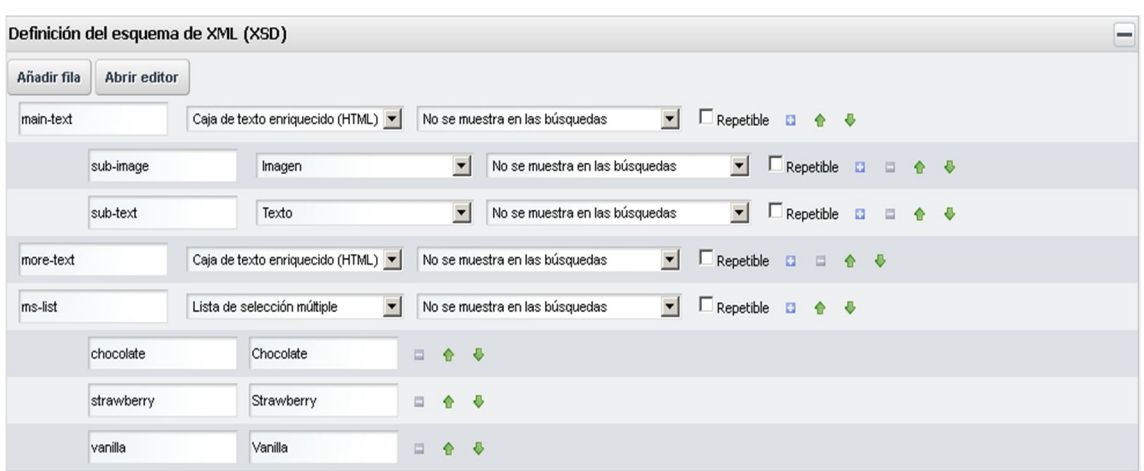

Figura 12: Estructura en formato XML.

Figura 13: Así se vería el XML anterior utilizando la interfaz de definición de Liferay.

#### <span id="page-35-2"></span><span id="page-35-0"></span>2.1.2 Plantillas

Para el trabajo con Plantillas en Liferay están disponibles los lenguajes Freemarker, Velocity, Hojas de Estilo en Cascada  $(CSS<sup>14</sup>)$  y Lenguaje Extensible de Hojas de Estilo (XSL15), aunque el recomendado y más ampliamente usado, incluso en el núcleo de Liferay, es Velocity.

En una Plantilla Velocity puede mezclarse código JavaScript, CSS y HTML 16y la manera de acceder a los campos de la Estructura que implementa es antecediendo el símbolo "\$" delante del campo de la Estructura y utilizando los métodos disponibles, algunos de los cuales se detallan en la Tabla 2. Además, también pueden ser utilizados servicios, constantes y métodos expuestos por Liferay para conformar el contenido dinámico.

| Método    | Descripción                                                                                            |  |  |  |  |  |  |  |  |  |
|-----------|----------------------------------------------------------------------------------------------------|--|--|--|--|--|--|--|--|--|
| getName() | Se utiliza para obtener el nombre del campo. Por ejemplo:<br><i>\$campo.getName()</i> imprime "campo". |  |  |  |  |  |  |  |  |  |

 <sup>14</sup>CSS: del inglés *Cascading Style Sheets,* usado para definir la presentación de un documento estructurado escrito en HTML o XML.

<sup>16</sup> HTML: del inglés *HyperText Markup Language,* es un lenguaje de marcado muy utilizado para la creación de páginas web.

![](_page_35_Figure_11.jpeg)

<sup>15</sup> XSL: del inglés *eXtensible Stylesheet Language,* es una familia de lenguajes basados en el estándar XML que describe cómo la información en un documento XML debe ser transformada o formateada para su presentación.

![](_page_36_Picture_146.jpeg)

Tabla 2: Algunos de los métodos disponibles en Plantillas que utilicen Velocity.

#### <span id="page-36-1"></span><span id="page-36-0"></span>2.2 Portlets en Liferay

Los *portlets* son pequeñas aplicaciones que se ejecutan en una página web y que pueden tener relación y comunicarse con otros *portlets*, además de hacer uso de la API expuesta por Liferay para su extensión mediante *plugins*.

Por defecto Liferay incluye un conjunto de *portlets* que son los que dotan de funcionalidad al sistema, y es gracias a su modelo de desarrollo que cada usuario puede adaptar a sus necesidades los ya existentes, o crear los suyos propios acorde a sus requisitos.

Una vista del rol que juegan los *portlets* en una aplicación sobre Liferay se muestra en la Figura 14.

![](_page_36_Figure_7.jpeg)

![](_page_37_Figure_1.jpeg)

![](_page_37_Figure_2.jpeg)

#### <span id="page-37-2"></span><span id="page-37-0"></span>2.3 Solución Propuesta

La solución propuesta incluye, por un lado, la creación de una Estructura y una Plantilla para el soporte del contenido de tipo mapa temático generado, y por otra parte la implementación de un *portlet* para la generación de dicho contenido. Los distintos aspectos a tener en cuenta para su desarrollo serán cubiertos en los siguientes epígrafes del trabajo.

#### <span id="page-37-1"></span>2.3.1 Geographic Content Structure

En el desarrollo de la solución que se propone en este trabajo, y como soporte al contenido geográfico, se creó una Estructura con el nombre "*Geographic Content Structure*" con los campos que se describen en la Tabla 3:

![](_page_37_Picture_140.jpeg)

![](_page_37_Figure_8.jpeg)

![](_page_38_Picture_104.jpeg)

Tabla 3: Campos definidos en la Estructura "*Geographic Content Structure*".

<span id="page-38-1"></span>Para ello se utilizó la interfaz provista por Liferay para dichos casos y que se muestra en la Figura 15. En ella se aprecia cómo se solicita el identificador de la estructura, su nombre, la descripción, si hereda de una estructura padre y la definición de los campos que se muestra en la Figura 16.

![](_page_38_Picture_105.jpeg)

<span id="page-38-0"></span>Figura 15: Interfaz de Liferay para la creación de la Estructura.

![](_page_38_Figure_6.jpeg)

| $=$<br>Definición del esquema de XML (XSD) |           |                      |                                |                      |                                        |  |  |       |  |
|--------------------------------------------|-----------|----------------------|--------------------------------|----------------------|----------------------------------------|--|--|-------|--|
| Añadir fila<br><b>Abrir editor</b>         | Descargar |                      |                                |                      |                                        |  |  |       |  |
| thematicType                               | Texto     | $\vert \cdot \vert$  | No se muestra en las búsquedas | $\blacktriangledown$ | E Repetible <b>D</b> □ ● ◆             |  |  |       |  |
| layerName                                  | Texto     | $\blacktriangledown$ | No se muestra en las búsquedas | $\overline{ }$       | $\Box$ Repetible $\Box$                |  |  | □ 合 号 |  |
| colorScheme                                | Texto     | $\vert \cdot \vert$  | No se muestra en las búsquedas | $\mathbf{r}$         | $\Box$ Repetible $\Box$                |  |  | □ 合 号 |  |
| shape                                      | Texto     | $\blacktriangledown$ | No se muestra en las búsquedas |                      | $\blacktriangleright$ Repetible $\Box$ |  |  | □ 合 号 |  |
| labelName                                  | Texto     | $\blacktriangledown$ | No se muestra en las búsquedas | $\blacksquare$       | $\Box$ Repetible $\Box$                |  |  | □ 合 号 |  |
| data                                       | Texto     | $\blacktriangledown$ | No se muestra en las búsquedas | $\blacktriangledown$ | $\Box$ Repetible $\Box$                |  |  | □ 合 号 |  |
| base                                       | Texto     | $\blacksquare$       | No se muestra en las búsquedas | $\blacktriangledown$ | Repetible <b>D</b>                     |  |  | □ 合 ⇒ |  |

Figura 16: Creación de los campos de la Estructura.

<span id="page-39-1"></span>La definición de los campos en formato XML quedaría como se aprecia en la Figura 17.

 $<$ root $>$ 

<dynamic-element name='thematicType' type='text' index-type='' repeatable='false'></dynamic-element> <dynamic-element name='layerName' type='text' index-type='' repeatable='false'></dynamic-element> <dynamic-element name='colorScheme' type='text' index-type='' repeatable='false'></dynamic-element> <dynamic-element name='shape' type='text' index-type='' repeatable='false'></dynamic-element> <dynamic-element name='labelName' type='text' index-type='' repeatable='false'></dynamic-element> <dynamic-element name='data' type='text' index-type='' repeatable='false'></dynamic-element> <dynamic-element name='base' type='text' index-type='' repeatable='false'></dynamic-element>  $\langle$ /root>

<span id="page-39-2"></span>Figura 17: Definición de los campos de la Estructura "*Geographic Content Structure*" en formato XML.

#### <span id="page-39-0"></span>2.3.2 Geographic Content Template

Como se había mencionado anteriormente, si la Estructura definía los campos que iban a formar parte del contenido generado, la Plantilla es la que dice cómo se va a visualizar el contenido a partir de los datos definidos en la Estructura.

En el caso de la solución propuesta se creó la Plantilla "*Geographic Content Template*" con los datos que se aprecian en la Figura 18 y en la Figura 19 y que incluyen el identificador, su nombre y descripción, la Estructura que va a implementar, y el lenguaje en el que se definirá la Plantilla.

Para el caso de la solución propuesta se decidió utilizar Velocity para la realización de la Plantilla debido a las facilidades a la hora de mezclar código CSS, JavaScript y HTML que posee, además de ser el propuesto por el equipo de desarrollo de Liferay.

![](_page_39_Figure_11.jpeg)

![](_page_40_Picture_62.jpeg)

<span id="page-40-0"></span>Figura 18: Definición de la Plantilla "*Geographic Content Template",* parte 1*.*

![](_page_40_Picture_63.jpeg)

Figura 19: Definición de la Plantilla "*Geographic Content Template",* parte 2.

<span id="page-40-1"></span>La Plantilla "*Geographic Content Template*" está compuesta, básicamente, por tres secciones. En la primera parte se crea el estilo que se le aplica al contenido, la segunda parte lo constituye la lectura de los campos de la "*Geographic Content Structure*" y la construcción del mapa con OpenLayers desde JavaScript, mientras que la última parte es una porción de código HTML donde se crea el contenedor del mapa.

![](_page_40_Figure_6.jpeg)

Para ver el código de la Plantilla "*Geographic Content Template*" revise el Anexo 1.

#### <span id="page-41-0"></span>2.3.3 GeographicContentGenerator-portlet

Para la creación del contenido geográfico, y aprovechando las posibilidades de extender Liferay mediante su marco de trabajo integrado haciendo uso de su API, se implementó un *portlet*, cuya interfaz principal se muestra en la Figura 20, que a partir de los datos seleccionados por un usuario generara las capas temáticas deseadas. A continuación se explica de manera general como sería el proceso.

![](_page_41_Picture_4.jpeg)

Figura 20: Interfaz principal del *portlet* de creación de contenido geográfico.

<span id="page-41-1"></span>Para crear una capa temática sobre los datos seleccionados por el usuario se elegiría la opción "Crear Capa" de la barra de menú del *portlet* y se completarían los datos que se solicitan para generar la capa.

En el paso 1, como se aprecia en la Figura 21, se solicita el nombre de la capa, el tipo de tematización y de acuerdo a si es basada en colores o en símbolos se solicitaría el esquema de colores o el símbolo a utilizar, respectivamente. Por otro parte, en el paso 2, que se muestra en la Figura 22, se selecciona el origen de datos, la tabla y la columna que sería la variable que se mostraría sobre el mapa.

![](_page_41_Figure_8.jpeg)

# *CAPÍTULO II*

![](_page_42_Picture_43.jpeg)

Figura 21: Creación de una capa temática basada en colores, paso 1.

<span id="page-42-0"></span>![](_page_42_Picture_44.jpeg)

Figura 22: Creación de una capa temática, paso 2.

<span id="page-42-1"></span>En la capa generada, que se ilustra en la Figura 23, los valores más grandes de la variable analizada se corresponden con los colores más oscuros en el mapa.

![](_page_42_Figure_6.jpeg)

<span id="page-42-2"></span>Figura 23: Capa temática basada en colores.

![](_page_42_Figure_8.jpeg)

# *CAPÍTULO II*

Con la capa temática ya generada se puede crear el contenido. Para ello se selecciona la opción "Crear Contenido" en la barra de menú del *portlet,* resaltada en la figura anterior, y una vez generado, puede ser mostrado en el visor de contenidos de Liferay posibilitando así que funcionen sobre él todos los mecanismos que provee Liferay para los demás tipos de contenidos que maneja (flujos de trabajo, opciones de envío, alertas, calendarios, comentarios, valoraciones, etc.), aspectos que pueden ser apreciados en la Figura 24.

![](_page_43_Figure_2.jpeg)

Figura 24: Visor de contenidos de Liferay donde se muestra el contenido geográfico generado.

#### <span id="page-43-1"></span><span id="page-43-0"></span>2.3.4 Estructura del *portlet* GeographicContentGenerator-portlet

La estructura del *portlet* desarrollado tiene muchos puntos en común con una aplicación web desarrollada en Java, y es que comparte muchas de sus características.

En el caso de este trabajo, el *portlet* se estructuró en tres paquetes que se explicarán a continuación, en la Tabla 4.

![](_page_43_Picture_110.jpeg)

![](_page_43_Figure_8.jpeg)

![](_page_44_Picture_95.jpeg)

Tabla 4: Estructura de paquetes y clases del *portlet*.

Mientras del lado del cliente se utilizaron dos vistas, las que se describen en la Tabla 5.

<span id="page-44-0"></span>![](_page_44_Picture_96.jpeg)

Tabla 5: Vistas del *portlet*.

<span id="page-44-1"></span>La estructura general del código fuente del proyecto puede ser visto en la Figura 25 mientras que su diagrama de paquetes y de clases se detallan en las Figuras 26 y 27 respectivamente.

![](_page_44_Figure_7.jpeg)

- GeographicContentGenerator-portlet
	- ▲ **<sup>●</sup> docroot/WEB-INF/src** 
		- ⊿ **⊞** com.content
			- $\overline{4}$   $\overline{1}$  base
				- $\triangleright$  J Principal.java
				- $\overline{4}$  domain
					- $\triangleright$  **D** Thematic.java
				- $\overline{a}$   $\overline{m}$  utils
					- $\triangleright$  J BaseGeo.java
					- > D JournalArticleBuilder.java
	- > ME System Library [Liferay v6.0 CE (Tomcat 6) JRE]
	- b A Liferay v6.0 CE (Tomcat 6) [Liferay v6.0 CE (Tomcat 6)]
	- **EX Liferay Portlet Plugin API**
	- $\triangle$  docroot
		- $\triangleright \triangleright$  CSS
		- $\triangleright \triangleright$  js
		- ▷ *A* META-INF
		- ⊿ **B-INF** 
			- ⊿ → jsp
				- o view.jsp wizard.jsp
				- lib ان
			- ▷ <del>②</del> tld
				- liferay-display.xml
				- liferay-plugin-package.properties
				- X liferay-portlet.xml
				- portlet.xml
				- x web.xml
			- icon.png
			- la view.jsp
		- **图 build.xml**

![](_page_45_Figure_31.jpeg)

<span id="page-45-0"></span>![](_page_45_Figure_32.jpeg)

<span id="page-45-1"></span>Figura 26: Diagrama de paquetes del *portlet* GeographicContentGenerator-portlet.

![](_page_45_Figure_34.jpeg)

### *CAPÍTULO II*

![](_page_46_Figure_1.jpeg)

![](_page_46_Figure_2.jpeg)

![](_page_46_Figure_3.jpeg)

Figura 27: Diagrama de clases del *portlet* GeographicContentGenerator-portlet.

<span id="page-46-0"></span>![](_page_46_Picture_5.jpeg)

#### <span id="page-47-0"></span>Conclusiones parciales

En el presente capítulo se explicó el proceso de generación de contenido dinámico en Liferay, soportado por la creación de Estructuras y Plantillas, describiendo los principales detalles que intervienen en el proceso.

Por otro lado se describió la solución propuesta, detallando las funcionalidades presentes y que permiten dar cumplimiento a las necesidades de generación y visualización de mapas temáticos así como su distribución como contenido.

También fue explicada la estructura del *portlet* GeographicContentGenerator-portlet, el cual forma parte de la solución propuesta, mediante la presentación de sus respectivos diagramas de paquetes y clases.

![](_page_47_Figure_5.jpeg)

# <span id="page-48-0"></span>*CAPÍTULO III "Caso de estudio: Gestión de contenido de tipo mapa temático sobre los datos de la Coordinación Nacional de Ciencias Forenses"*

En el presente capítulo se instancia el caso de estudio que valida este trabajo. Se describen las necesidades propias del CTAISC para el análisis de los datos estadísticos procedentes de la Coordinación Nacional de Ciencias Forenses, teniendo en cuenta su componente geográfico, mediante la generación, manejo y distribución del contenido relacionado.

#### <span id="page-48-1"></span>3.1 Descripción General

El CTAISC recibe diariamente información recogida por la Coordinación Nacional de Ciencias Forenses concerniente a los fallecidos y sus causas a nivel nacional, así como actualizaciones de reportes anteriores.

Estos reportes reúnen el resumen del total de expedientes tanatológicos levantados en el día y contienen los datos de los cadáveres tales como *lugar, fecha y hora de remoción, despacho que registra el cadáver, número de averiguación, identificación del cadáver*, entre otros datos concernientes al lugar del suceso.

Además también se agrupan detalles relativos al dictamen forense como por ejemplo, *si está o no dictaminado, el tipo de muerte, causa médico legal, causa de muerte, detalles dependientes de la causa de muerte y el dictamen pericial textual*, entre otros datos.

#### <span id="page-48-2"></span>3.2 Integración de los Datos Médico Forenses

Una vez recibida la información, se utilizan técnicas de extracción, transformación y carga de datos ( $ETL^{17}$ ) para la extracción y la limpieza de los mismos.

Como parte de la integración de datos es sumamente importante la estandarización y conceptualización de las terminologías utilizadas a fin de brindar resultados consolidados y en un solo lenguaje entre los distintos organismos que tributan información al CTAISC (ALBET, 2010). El uso de estas técnicas permite homogenizar

 <sup>17</sup> ETL: del inglés *Extract, Transform and Load*. Se refiere al conjunto de técnicas y herramientas de integración de datos como parte de las soluciones de Inteligencia de Negocios, para el apoyo a la Toma de Decisiones.

![](_page_48_Figure_11.jpeg)

### *CAPÍTULO III*

todos los conceptos en tiempo de integración y formatear los datos para-ser almacenados de forma tal que su consulta y consumo sean un proceso sencillo y coherente garantizando la calidad de los datos a partir de la disminución de los márgenes de error.

Se garantiza además que la información almacenada sea (ALBET, 2010):

- 2. No volátil.
- 3. Auditable, a fin de que pueda obtenerse la fecha y hora de la recepción, entre otra información relevante.

#### <span id="page-49-0"></span>3.3 Almacén de Datos Multidimensional Central

Una vez que los datos están correctos, son almacenados en un Almacén de Datos Centralizado y optimizado para la consulta y presentación de reportes y vistas de análisis en línea.

El enfoque multidimensional permite al CTAISC, desde una perspectiva semántica, el poder analizar los homicidios, las víctimas y todos los detalles de las investigaciones Médico Forenses como posibles causas de muerte, hipótesis del hecho, etc., desde enfoques conceptuales y abstractos. El uso de dimensiones compartidas resulta un instrumento de gran valor para este tipo de problema (ALBET, 2011).

La información referente a los reportes de la Coordinación Nacional de Ciencias Forenses se almacena en el Cubo Multidimensional en el Almacén de Datos de la Figura 28.

No es objetivo del presente trabajo las técnicas de consulta y recuperación multidimensional de los datos desde este cubo. La referencia a esta estructura solamente muestra la información almacenada.

![](_page_49_Figure_10.jpeg)

# *CAPÍTULO III*

![](_page_50_Figure_1.jpeg)

Figura 28. Cubo de Investigaciones Forenses (ALBET, 2011).

#### <span id="page-50-1"></span><span id="page-50-0"></span>3.4 Análisis de Datos (Análisis en Línea y Reportes)

Una vez integrada y almacenada, toda la información recopilada puede ser consumida por los diferentes *Niveles de Dirección del Gobierno*, en términos de Especialista Analista, Criminólogos, Directivos del CTAISC, Viceministros, Ministros y el Nivel Presidencial y de esta forma apoyar la toma de decisiones con enfoques estratégicos, tácticos y operativos.

La disponibilidad de la información y su consulta oportuna, resulta una necesidad de primer orden para estos *Niveles de Dirección del Gobierno*. Por otra parte, la utilización de las técnicas de visualización adecuadas, puede brindar grandes beneficios para la interpretación de los datos presentados, tanto para estos niveles, como para otras entidades relacionadas, como pueden ser: los medios de comunicación y la población.

Para ello se utilizan:

1- Reportes que contienen tablas de datos y gráficos con fines de impresión y análisis pre-establecido. Este tipo de instrumento es comúnmente utilizado cuando se tiene un posible Receptor y una frecuencia de creación, como es el caso de los reportes con estadísticas sobre los Homicidios y las supuestas Causas de Muerte y los avances de las investigaciones, con una frecuencia diaria, semanal y/o mensual, según sea el caso, que son entregados desde el CTAISC

![](_page_50_Figure_8.jpeg)

hacia el Viceministro de Seguridad Ciudadana. En resumen, el uso de este tipo de instrumento presupone una planificación y un compromiso con la entrega de información, con una estructura y un formato especifico.

2- Análisis en Línea: Este tipo de instrumento es utilizado por analistas del CTAISC para el estudio de sucesos y las relaciones entre variables y su fundamentación está basada principalmente en la investigación. Como resultado de estos procesos investigativos, se emiten a determinados *Niveles de Dirección del Gobierno* y con una frecuencia específica, reportes con sugerencias de acciones a tomar. Esto enfatiza la misión del CTAISC.

En el flujo descrito anteriormente entre la *Coordinación Nacional de Ciencias Forenses, el CTAISC y los Niveles de Dirección del Gobierno y/u otras entidades* (Coordinación Nacional de Ciencias Forenses  $\rightarrow$  CTAISC  $\rightarrow$  Gobierno  $\rightarrow$  Entidades), incluyendo la retroalimentación de la propia Coordinación Nacional de Ciencias Forenses, no se soportan referencias geográficas de cada suceso, más allá de la reseña textual del *Estado, Municipio, Parroquia y Sector* donde ocurrieron los sucesos debido a la ausencia de técnicas y herramientas para lograrlo y mucho menos procedimientos de generación y manejo de este tipo de reporte.

#### <span id="page-51-0"></span>3.5 Descripción del Tesauro Geográfico Venezolano

La información de la Coordinación Nacional de Ciencias Forenses almacenada comprende hechos de todo el país, por lo que una vez compilados en forma de estadísticas y con el fin de referenciar geográficamente estos datos se hace necesario conocer la distribución político territorial de Venezuela.

La República Bolivariana de Venezuela es un país Sudamericano que limita al norte con el mar Caribe, al este con el océano Atlántico y Guyana, al sur con Brasil y al suroeste y oeste con Colombia.

El país cuenta con una superficie de 916 445 km<sup>2</sup> cuya longitud máxima es de 1 493 km en dirección este-oeste y de 1 271 km de norte a sur.

Venezuela es una República Federal dividida en 23 Estados, 1 Distrito Capital y 311 Dependencias Federales que en su mayoría son islas, cayos e islotes deshabitados (ver

![](_page_51_Figure_9.jpeg)

Tabla 5). También existe una división por Regiones Administrativas, que responde a iniciativas de desarrollo económico y que se dividen en:

- 1- Región Capital: integrada por Miranda, Vargas y el Distrito Capital.
- 2- Región Central: compuesta por Aragua, Carabobo y Cojedes.
- 3- Región Centro-Occidental: de ella forman parte Falcón, Lara, Portuguesa y Yaracuy.
- 4- Región de los Andes: conformada por Barinas, Mérida y Trujillo.
- 5- Región de los Llanos: integrada por Guárico y Apure (sin el municipio Páez).
- 6- Región Guayana: de la que forman parte Bolívar, Amazonas y Delta Amacuro.
- 7- Región Insular: integrada por el estado Nueva Esparta y las Dependencias Federales.
- 8- Región Nororiental: formada por Anzoátegui, Monagas y Sucre.
- 9- Región Suroccidental: compuesta por Táchira y el municipio Páez del estado Apure.
- 10- Región Zuliana: la cual la compone el estado Zulia.

Cada estado venezolano está organizado a su vez por Municipios y estos por Parroquias. Aunque es un poco engorroso citar el número exacto de municipios y parroquias, los primeros rondan los 337 y las segundas las 1112. La dificultad radica fundamentalmente en que cada estado tiene la potestad para crear, eliminar o fundir municipios de acuerdo a la organización que definan sus poderes gubernamentales.

La división por estados de Venezuela es descrita en la Tabla 11 mientras que su distribución geográfica es presentada en la Figura 29.

![](_page_52_Picture_145.jpeg)

![](_page_52_Figure_15.jpeg)

# *CAPÍTULO III*

![](_page_53_Picture_108.jpeg)

<span id="page-53-0"></span>Tabla 6: División por estados de Venezuela.

![](_page_53_Figure_3.jpeg)

## *CAPÍTULO III*

![](_page_54_Figure_1.jpeg)

Figura 29: Mapa político de Venezuela (incluye la zona en reclamación).

#### <span id="page-54-2"></span><span id="page-54-0"></span>3.6 Requerimientos de la solución

Es en base a la información recopilada en el almacén de datos, y como parte de la fase de análisis de datos descrita anteriormente, que el CTAISC elabora los reportes concernientes a Coordinación Nacional de Ciencias Forenses.

En aras de mejorar el proceso decisor sobre los reportes realizados por el CTAISC surgen las necesidades de:

#### <span id="page-54-1"></span>3.6.1 Uso de técnicas de visualización geográfica

La utilización de técnicas de visualización geográfica que brindan la posibilidad de relacionar los indicadores deseados con su ubicación en el mapa, puede enriquecer el proceso de análisis de los datos de la Coordinación Nacional de Ciencias Forenses.

Estas técnicas permiten tener una idea, de manera rápida, de la distribución espacial de la variable analizada y, en unión de las gráficas y tablas generadas por las herramientas que ya posee el CTAISC, facilitan la interpretación de los datos.

![](_page_54_Figure_9.jpeg)

#### <span id="page-55-0"></span>3.6.2 Distribución de la información

Por la propia dinámica de trabajo del CTAISC y la cooperación entre este y los demás órganos de seguridad ciudadana se hace necesario garantizar la distribución de la información en variedad de formatos.

Al distribuirse la información en boletines, imágenes, portales institucionales, correo electrónico u otras vías se posibilita una mayor fluidez en los procesos de retroalimentación entre todos los entes implicados en el flujo informativo.

#### <span id="page-55-1"></span>3.6.3 Disponibilidad de la información

Los análisis generados por el CTAISC son utilizados en los procesos de toma de decisiones desde los niveles básico-operativos hasta el ministerial y presidencial. Esta información contribuye a la definición e implementación de las políticas de gobierno en su lucha contra el flagelo de la violencia asociada a la delincuencia que persiste en el país.

Es por ello que uno de los aspectos fundamentales a tener en cuenta en la solución, lo constituye la necesidad de contar en todo momento con datos que respalden las decisiones que se tomen, proceso durante el cual se necesita imperativamente que la información se encuentre disponible.

#### <span id="page-55-2"></span>3.6.4 Uso de software libre

Entre los posibles motivos para usar software libre en cualquier lugar del mundo podríamos encontrar la disminución de los costos en licencia y favorecer la independencia tecnológica, entre muchos otros.

En el caso del CTAISC estos dos aspectos cobran especial relevancia por ser una institución del estado y tener que responder por cómo se invierte el dinero en todo momento ante el escrutinio público y de la prensa. Es por ello que no se puede perder de vista el costo de las licencias por uso y soporte de las herramientas y aplicaciones que se utilicen.

![](_page_55_Figure_10.jpeg)

#### <span id="page-56-0"></span>3.6.5 Seguridad

En cualquier empresa o institución todo lo relacionado con la seguridad de la información que se maneja, ya sea en formato digital o en formato duro, cobra vital importancia.

En el caso del CTAISC, por la naturaleza sensible de la información con la que trabaja, es uno de los puntos fundamentales a respetar. Cualquier acción o regla aplicada tiene que estar inevitablemente enfocada a preservar la integridad, confidencialidad y disponibilidad de la información.

#### <span id="page-56-1"></span>3.6.6 Empleo de estándares

La principal motivación para respetar e incentivar el uso de estándares en la solución radica en garantizar la interoperabilidad. Esto permite la creación de un ecosistema de aplicaciones concernientes a los distintos órganos de seguridad y que pueden contribuir a las necesidades de retroalimentación de cada ente.

Por otro lado, se potencia la obtención de productos finales, ya sea en este caso los análisis e informes o la propia solución en sí, de buena calidad al seguir las mejores prácticas recomendadas por los estándares y emplear herramientas ya establecidas y con amplio respaldo de la comunidad.

#### <span id="page-56-2"></span>3.7 Gestión de contenido de tipo mapa temático sobre los datos de la Coordinación Nacional de Ciencias Forenses

La solución propuesta en el capítulo anterior, que incluye una Estructura (Geographic Content Structure) y una Plantilla (Geographic Content Template) para el soporte del contenido de tipo mapa temático así como un *portlet* (GeographicContentGeneratorportlet) para la generación de dicho contenido, permite dar respuesta a los requerimientos del CTAISC enumerados anteriormente.

En la Figura 30 se aprecia la interfaz principal del *portlet* haciendo uso ya de la capa base de la República Bolivariana de Venezuela.

![](_page_56_Figure_10.jpeg)

# *CAPÍTULO III*

![](_page_57_Picture_39.jpeg)

Figura 30: Interfaz principal del *portlet* de creación de contenido geográfico.

<span id="page-57-0"></span>En la Figura 31 y en la Figura 32 se aprecian los pasos para la creación de la capa temática haciendo uso de las estadísticas médico forenses.

![](_page_57_Picture_40.jpeg)

Figura 31: Creación de una capa temática basada en colores, paso 1.

<span id="page-57-2"></span><span id="page-57-1"></span>![](_page_57_Picture_41.jpeg)

Figura 32: Creación de una capa temática, paso 2.

![](_page_57_Figure_8.jpeg)

Como resultado de la configuración de los parámetros de la capa temática se obtiene el resultado que se aprecia en la Figura 33.

![](_page_58_Figure_2.jpeg)

Figura 33: Capa temática basada en colores.

<span id="page-58-0"></span>Una vez que la capa está creada puede ser generado el contenido, cuyo resultado se muestra en la Figura 34.

![](_page_58_Figure_5.jpeg)

## *CAPÍTULO III*

![](_page_59_Figure_1.jpeg)

Figura 34: Visor de contenidos de Liferay donde se muestra el contenido geográfico generado.

<span id="page-59-1"></span>Ya con el contenido generado están disponibles todas las opciones para su distribución, clasificación y demás posibilidades que brinda Liferay como gestor de contenido.

#### <span id="page-59-0"></span>Conclusiones parciales

Se describió el caso de estudio que permite validar la solución propuesta. Se analizaron los conceptos fundamentales manejados en la información de la Coordinación Nacional de Ciencias Forenses así como los flujos por los que pasan los datos una vez recibidos en el CTAISC y que culmina con la generación y presentación de reportes.

Todo esto conllevó al planteamiento de los requerimientos a tener en cuenta en la implementación de una solución acorde a sus necesidades y que como se apreció, mediante la instanciación de la solución propuesta en este trabajo es posible responder.

![](_page_59_Figure_7.jpeg)

### <span id="page-60-0"></span>*CONCLUSIONES*

Como resultado de esta investigación se desarrolló un sistema para la creación, visualización, versionado y distribución de contenido de tipo mapa temático, concluyéndose que:

- 1. Se caracterizaron las técnicas y herramientas existentes que permiten la gestión de contenido empresarial y la generación y visualización de mapas temáticos, comprobándose la falta de integración natural entre ambas disciplinas.
- 2. Se alcanzó una solución general que permite la gestión de contenido de tipo mapa temático en un gestor de contenido empresarial y que responde a las necesidades de publicación, colaboración, versionado, distribución y administración de metadatos.
- 3. Se logró la integración de OpenLayers como cliente para la visualización de mapas y Liferay para la gestión de estos mediante la generación de contenido dinámico, soportado por estructuras y plantillas.
- 4. Se instanció la solución propuesta en el caso de estudio de la Coordinación Nacional de Ciencias Forenses, institución perteneciente a la República Bolivariana de Venezuela.

![](_page_60_Figure_7.jpeg)

# <span id="page-61-0"></span>*RECOMENDACIONES*

Una vez concluido este trabajo se recomienda:

- 1. Ampliar los tipos de tematizaciones que proporciona la solución para enriquecer el análisis.
- 2. Continuar la investigación en aras de incorporar nuevas funcionalidades en la solución propuesta, teniendo en cuenta su futuro uso en dispositivos móviles.

![](_page_61_Figure_5.jpeg)

#### <span id="page-62-0"></span>*REFERENCIAS BIBLIOGRÁFICAS*

- ALBET. 2011. Modelo Multidimensional de Datos. *Modelo Multidimensional de Datos.*  15 de abril de 2011. CT2-SW-DE-017.
- —. 2010. Proyecto Técnico Contrato de Solución Tecnológica Integral para el Centro de Tratamiento y Análisis de la Información de Seguridad Ciudadana Fase II del Ministerio del Interior y Justicia de la República Bolivariana de Venezuela. *Proyecto Técnico Contrato de Solución Tecnológica Integral para el Centro de Tratamiento y Análisis de la Información de Seguridad Ciudadana Fase II del Ministerio del Interior y Justicia de la República Bolivariana de Venezuela.* 15 de mayo de 2010. CT2-GE-DR-001.
- —. 2010. Visión y Plan de Proyecto. *Visión y Plan de Proyecto.* 10 de noviembre de 2010. CT2-SW-DR-001.
- Alfresco Share. 2013. Alfresco Share. [En línea] 2013. [Citado el: 13 de julio de 2013.] https://siwiki.upct.es/mediawiki/index.php/Alfresco\_Share.
- Briney, Amanda. 2009. About Geography. *Thematic Maps.* [En línea] 20 de Mayo de 2009. [Citado el: 25 de Febrero de 2013.] http://geography.about.com/od/understandmaps/a/thematicmaps.htm.
- Carden, Tom. 2011. Google Groups. [En línea] 2011. [Citado el: 21 de Febrero de 2013.] https://groups.google.com/forum/?fromgroups&pli=1#!topic/d3 js/4CQ7tmpDi-E.
- D.Vidhya. *Geospatial Technology In Landslide Mitigation-A Case Studyin Nilgiris District.* Institute Of Remote Sensing,Anna University. MW101.
- Erle, Schuyler y Gibson, Rich. 2006. *Google Maps Hacks.* s.l. : O'Reilly, 2006. pág. 366. 0-596-10161-9.
- Glazowski, Paul. 2008. Microsoft Implements 'Clearflow' Traffic Artificial Intelligence in Live Maps. *Marshable Social Networking News.* [En línea] 10 de Abril de 2008. [Citado el: 21 de Febrero de 2013.] http://mashable.com/2008/04/10/microsoft-clearflow-maps/.
- Harper, Stewart. 2011. Mapping APIs: Bringing Your Spatial Data into Bing, OpenLayers, and Google. [En línea] 22 de Junio de 2011. [Citado el: 21 de Febrero de 2013.] http://blog.safe.com/2011/06/mapping-apis-bringing-yourspatial-data-into-bing-openlayers-and-google/.
- IBM. 2013. Enterprise Content Management (ECM). [En línea] 2013. [Citado el: 22 de agosto de 2013.] http://www-03.ibm.com/software/products/es/es/category/SWN00.

![](_page_62_Figure_13.jpeg)

- Kigasawa, Chiyo. *Case Study of GIS Application in the Field of Health Care-The Malaria.* Kokusai Kogyo Co. Tokyo : s.n.
- Kurtcebe, F. *Creating Forest Information System: A Case Study For Istanbul Kurtkemeri Forest Administration.* Yildiz Technical University (YTU). Estambul : s.n.
- Lewis, Andre, y otros. 2007. *Beginning Google Maps Applications with Rails and Ajax: From Novice to Professional.* s.l. : Apress, 2007. pág. 365. 1-59059-787-7.
- MacEachren, A. M. y Kraak, M. J. 1997. *Exploratory cartographic visualization: advancing agenda.* s.l. : Computers & Geosciences, 1997. págs. 335-343.
- Maguire, D.J., M.F., Goodchild y D.W., Rhind. 1997. *Geographic Information Systems: principles, and applications.* Harlow : Longman Scientific and Technical, 1997.
- Management, Enterprise Content. 2013. Enterprise Content Management. [En línea] 2013. [Citado el: 20 de julio de 2013.] http://www.contentmanager.eu.com.
- Markoff, John. 2008. Microsoft Introduces Tool for Avoiding Traffic Jams. *New York Times.* [En línea] 10 de Abril de 2008. [Citado el: 21 de Febrero de 2013.] http://www.nytimes.com/2008/04/10/technology/10maps.html.
- Mitchell, Thor. 2011. Google Geo Developers Blog. *Introduction of usage limits to the Maps API.* [En línea] 26 de Octubre de 2011. [Citado el: 21 de Febrero de 2013.] http://googlegeodevelopers.blogspot.com/2011/10/introduction-of-usage-limitsto-maps.html.
- Oracle. 2013. CMS Wire. [En línea] 2013. [Citado el: 20 de agosto de 2013.] http://www.cmswire.com/cms/document-management/cms-review-oracleuniversal-content-management-ucm-006732.php.
- —. 2013. Oracle ECM. [En línea] 2013. [Citado el: 21 de agosto de 2013.] http://www.docs.oracle.com/cd/E21764\_01/ecm.htm.
- Park, KS. 2012. *GIS Software Requirements for Crime Analysis.* 2012.
- Sánchez Rosas, Juan Eladio. 2010. El Mundo es Open Source. [En línea] 6 de abril de 2010. [Citado el: 15 de junio de 2013.] http://blogs.antartec.com/opensource.
- Slocum, T. 2005. *Thematic Cartography and Geographic Visualization.* s.l. : Prentice Hall, 2005.
- Slocum, Terry A., y otros. 2009. *Thematic cartography and geovisualization.* s.l. : Pearson Prentice Hall, 2009. ISBN 978-0-13-229834-6.

![](_page_63_Figure_15.jpeg)

- Smith, M J, Goodchild, M F y Longley, P A. 2007. *Geospatial analysis: A comprehensive guide to principles, techniques and software tools.* Segunda. 2007.
- Tramullas, Jesús. 2005. HIPERTEXT.NET. *Herramientas de software libre para la gestión de contenidos.* [En línea] 2005. [Citado el: 13 de junio de 2013.] http://www.upf.edu/hipertextnet/. Número 3.

![](_page_64_Figure_3.jpeg)

```
\hbox{\tt <html>>}<head>
               <style type="text/css">
                      .tm-smallmap {
                              width: 100%;
                              height: 500px;
                             border: 2px solid white;
                              position: relative;
                              z-index: 0;
                             border-radius: 5px;
                      }
               </style>
       #js("/html/js/bimas/OpenLayers-Symbology/style/js/colorbrewer.js")
       #js("/html/js/bimas/OpenLayers-Symbology/lib/OpenLayers.js")
       #js("/html/js/bimas/OpenLayers-Symbology/src/js/ol/thematic/ol.classification.js")
       #js("/html/js/bimas/OpenLayers-Symbology/src/js/ol/thematic/ol.thematic.js")
       #js("/html/js/bimas/OpenLayers-Symbology/src/js/ol/thematic/ol.choropleth.js")
       #js("/html/js/bimas/OpenLayers-Symbology/src/js/ol/thematic/ol.propsymbol.js")
       <script type="text/javascript">
              var themathicMap_;
              var currentLayer_;
              var vectors;
              function init(){
                      var veneJson = $base.getData();
                      themathicMap = new OpenLayers.Map('map', {
                      maxExtent : new OpenLayers.Bounds(-73.38103951790758,
                             0.6313728663356513, -59.74296574215874,
                              12.191862859444642),
                      maxResolution : 0.0532737256865189,
                      projection : "EPSG:4326",
                      units : 'degrees'
                      });
                      var myStyles = new OpenLayers.StyleMap({
                              "default" : new OpenLayers.Style({
                              fillColor : "#CCCCCC",
                             strokeColor: "#ff9933",
                             strokeWidth : 2,
                             graphicZIndex : 1
                              })
                      });
                      vectors = new OpenLayers.Layer.Vector("Venezuela", {
                              styleMap : myStyles,
                              isBaseLayer : true
                      });
                      var format geojson = new OpenLayers.Format.GeoJSON({});
                      themathicMap_.addLayer(vectors);
                      vectors.addFeatures(format geojson.read(veneJson));
                      themathicMap .setCenter(new OpenLayers.LonLat(604508, 298484), 1);
                      if($thematicType.getData()===1){
                              currentLayer_ = new ol.thematic.Choropleth( themathicMap_, {
                                     data : $data.getData(),
                                     indicator : 'variableValue',
                                     layerName : '$layerName.getData()',
                                     labelName : 'variableValue',
```
#### <span id="page-65-0"></span>*ANEXO 1 Plantilla Geographic Content Template*

![](_page_65_Figure_3.jpeg)

```
labeling : true,
                                  classed : false,
                                  method : ol.thematic.Distribution.CLASSIFY_BY_QUANTILE,
                                   colorScheme : '$colorScheme.getData()',
                                   defaultSymbolizer : { 
                                          'strokeColor' : '#dddddd', 
                                          'strokeWidth' : 1, 
                                         'strokeOpacity' : .5,
                                         'fillOpacity' : 1,
                                         'fillColor' : '#cccccc'
                                          }
                           });
                    }
                    else if($thematicType.getData()===2){
                            currentLayer = new ol.thematic.ProportionalSymbol(themathicMap,{
                                   data : $data.getData(),
                                   indicator : 'variableValue',
                                   layerName : '$layerName.getData()',
                                  labelName : 'variableValue',
                                  labeling : false,
                                   classed : false,
                                   scaling : 'mathematical',
                                   defaultSymbolizer : { 
 'strokeColor' : '#ff0000',
                                          'strokeWidth' : 1, 
                                         'strokeOpacity' : .5,
                                         'fillOpacity' : .5,
                                         'fillColor' : '#0099cc',
                                         'graphicName' : '$shape.getData()' },
                          });
                    }
             }
      </script>
      </head>
      <body onload="init()">
            <div id="map" class="tm-smallmap"></div>
      </body>
</html>
```
![](_page_66_Figure_2.jpeg)